# **VERITAS Volume Manager**™ **3.1**

## **Release Notes**

**Solaris**

August 2000 32-000000-399

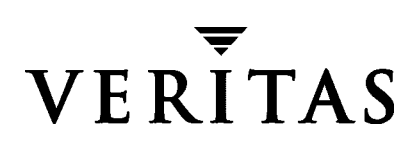

#### **Disclaimer**

The information contained in this publication is subject to change without notice. VERITAS Software Corporation makes no warranty of any kind with regard to this manual, including, but not limited to, the implied warranties of merchantability and fitness for a particular purpose. VERITAS Software Corporation shall not be liable for errors contained herein or for incidental or consequential damages in connection with the furnishing, performance, or use of this manual.

#### **Copyright**

Copyright © 1999-2000 VERITAS Software Corporation. All rights reserved. VERITAS is a registered trademark of VERITAS Software Corporation in the US and other countries. The VERITAS logo and VERITAS VxVM are trademarks of VERITAS Software Corporation. All other trademarks or registered trademarks are the property of their respective owners.

Printed in the USA, August 2000.

VERITAS Software Corporation 1600 Plymouth St. Mountain View, CA 94043 Phone 650–335–8000 Fax 650–335–8050 www.veritas.com

## **Contents**

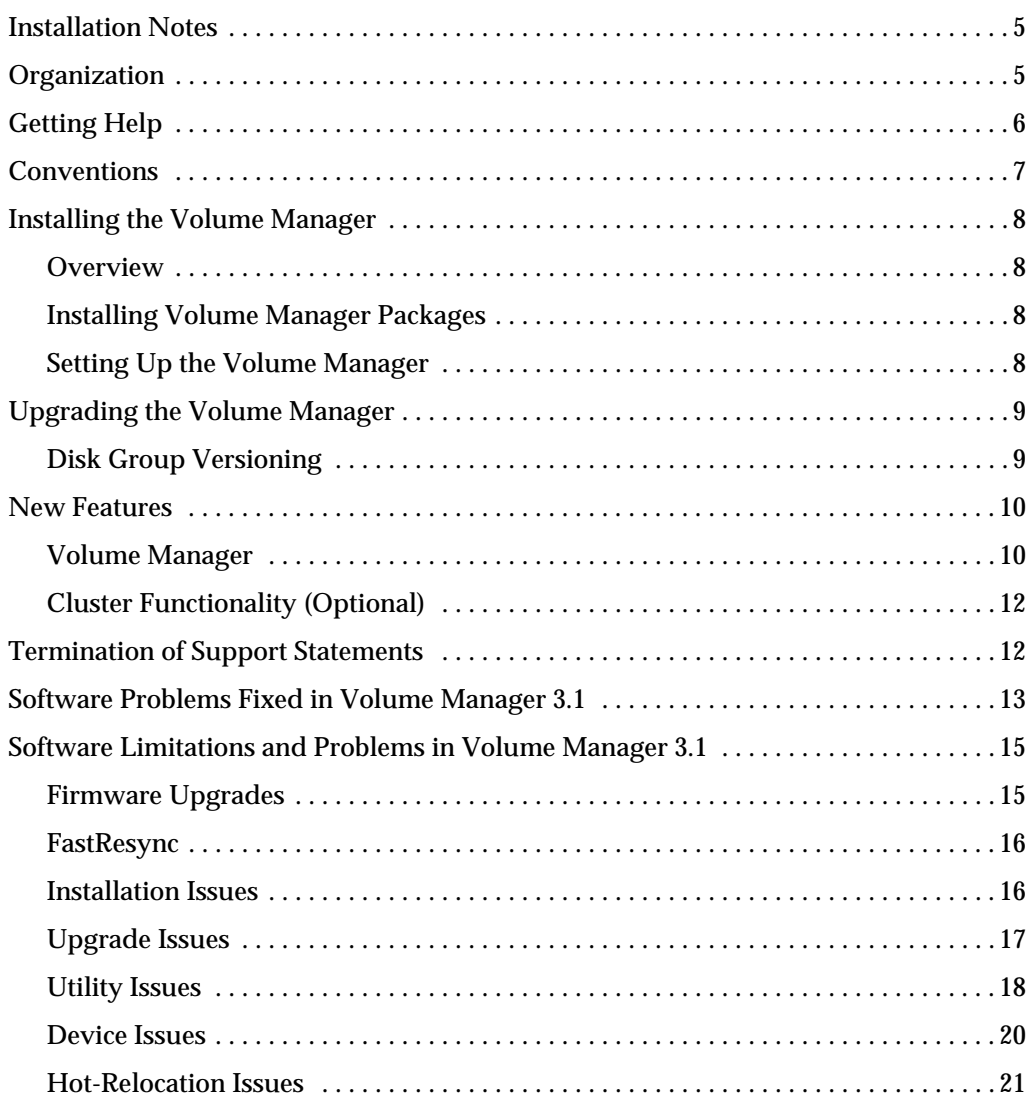

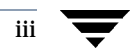

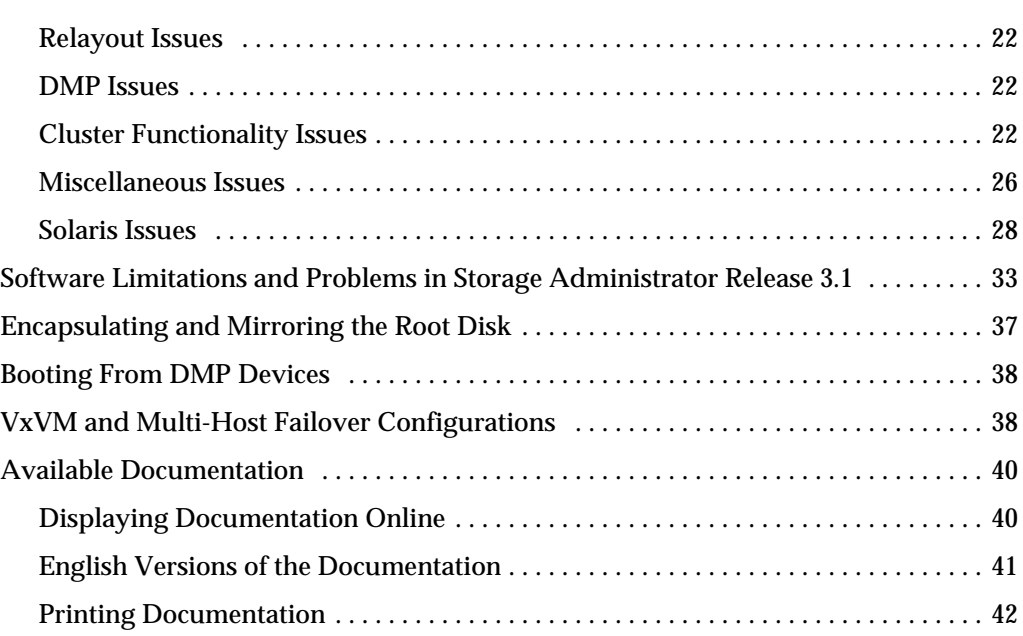

## **Important Release Information**

### **Installation Notes**

This dogument provides release information for the VERITAS Volume Manager<sup>™</sup>  $(VxVM^{\omega})$  Release 3.1. This Release includes the Volume Manager Storage Administrator (VMSA) Release 3.1 graphical user interface.

**Note** Before you install the packages, read this entire document.

This version of Volume Manager supports VMSA version 3.1 only. If you have an older version of VMSA, you must install VMSA version 3.1.

The Volume Manager Storage Administrator consists of a server and a client. The Storage Administrator server must be run on a UNIX machine running Solaris Release 2.5.1, or higher. The Storage Administrator client can be run on any machine that supports the Java 1.1 Runtime Environment (including Solaris, HP-UX, or Windows).

This release of the Volume Manager supports and has been tested on:

- Solaris 2.6
- Solaris 7
- Solaris 8

The Storage Administrator server and client have been tested on Solaris Release 2.6 and higher. The Storage Administrator client has also been tested on Windows NT, Windows 2000, Windows 98, and Windows 95.

## **Organization**

This guide is organized with the following sections:

- **Installation Notes**
- **Organization**
- **Getting Help**
- ◆ Installing the Volume Manager
- ◆ Upgrading the Volume Manager
- ◆ New Features
- ◆ Termination of Support Statements
- ◆ Software Problems Fixed in Volume Manager 3.1
- ◆ Software Limitations and Problems in Volume Manager 3.1
- ◆ Software Limitations and Problems in Storage Administrator Release 3.1
- ◆ Encapsulating and Mirroring the Root Disk
- ◆ Encapsulating and Mirroring the Root Disk
- ◆ Booting From DMP Devices
- ◆ VxVM and Multi-Host Failover Configurations
- ◆ Available Documentation

## **Getting Help**

For information about VERITAS<sup>®</sup> service packages, contact VERITAS Customer Support:

US Customers: 1-800-342-0652 International Customers: +1-650-335-8555 Fax: 1-650-335-8428 Email: support@veritas.com

For license information:

Phone: 1-650-318-4265 Email: license@veritas.com Fax: 1-650-335-8428

For software updates:

Phone: 1-650-526-2549 Email: swupdate@veritas.com

For additional information about VERITAS and VERITAS products, visit the WEB site at:

www.veritas.com

For additional information about the Knowledge Base and Technical Notes & Alerts, visit the Technical Support Web Site:

www.support.veritas.com

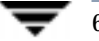

## **Conventions**

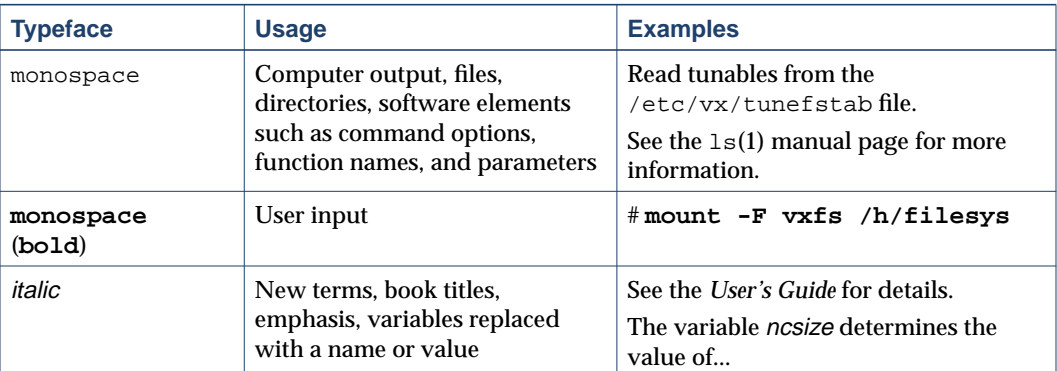

The following table describes the typographic conventions used in this guide.

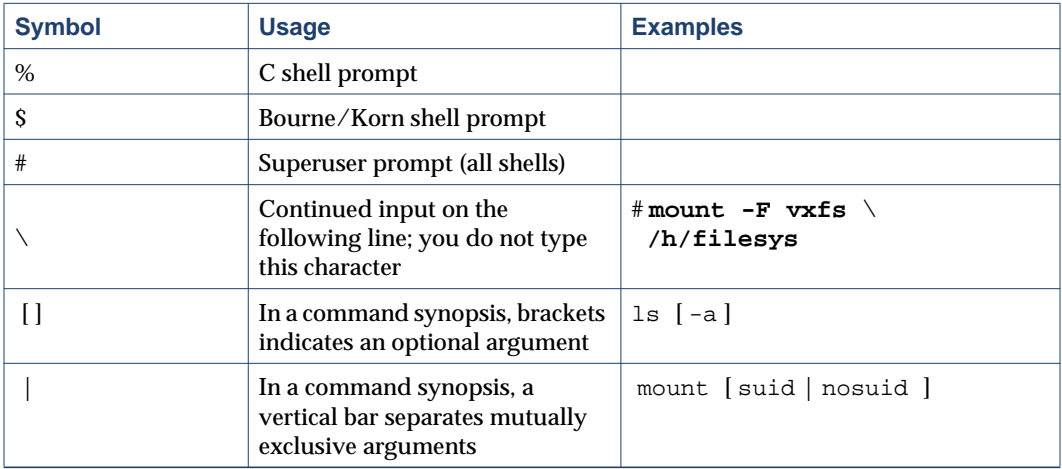

 $\overline{7}$ 

## **Installing the Volume Manager**

#### **Overview**

Volume Manager installation consists of three parts:

- **1.** Installing the packages onto the system.
- **2.** Configuring and setting up the Volume Manager.
- **3.** Setting up the Storage Administrator.

### **Installing Volume Manager Packages**

See the *VERITAS Volume Manager Installation Guide* for complete instructions on how to install VxVM using the pkgadd command.

The VERITAS CD-ROM contains the following packages:

- VRTSvxvm—Volume Manager Software (driver and utilities)
- ◆ VRTSvmdev—Developer Kit
- ◆ VRTSvmman—Manual Pages
- ◆ VRTSvmdoc—Volume Manager Documentation
- ◆ VRTSvmsa—Storage Administrator Software
- ◆ VRTSvrdoc—Volume Replicator Documentation

**Note** VxVM is a licensed product; you must obtain a license key before you install VxVM. To obtain a license key, complete a License Key Request Form and fax it to VERITAS Customer Support (see "Getting Help" on page 6 for contact information). See the section on obtaining a license key in the *VERITAS Volume Manager Installation Guide* for additional information.

#### **Setting Up the Volume Manager**

See the *VERITAS Volume Manager Installation Guide* for information on how to initialize the Volume Manager (using vxinstall).

After the initialization is complete, you may be asked to reboot your machine to allow the kernel configuration to be updated. If necessary, you must reboot before any VxVM features are usable on your system.Setting Up the Storage Administrator

See the *VERITAS Volume Manager Installation Guide* for information on how to set up and start the Storage Administrator server and client.

**Note** The Storage Administrator Release 3.1 server is not backward compatible with Storage Administrator Release 1.x clients, so you must upgrade any existing client(s) to Release 3.1.

### **Upgrading the Volume Manager**

See the *VERITAS Volume Manager Installation Guide* for instructions on how to upgrade to Volume Manager Release 3.1 and/or compatible releases of Solaris.

#### **Disk Group Versioning**

All disk groups have a version number associated with them. Each Volume Manager release supports a specific set of disk group versions and can import and perform tasks on disk groups with those versions. Some new features and tasks only work on disk groups with the current disk group version, so you need to upgrade existing disk groups before you can perform these tasks. The following table summarizes the disk group versions that correspond to each Volume Manager release:

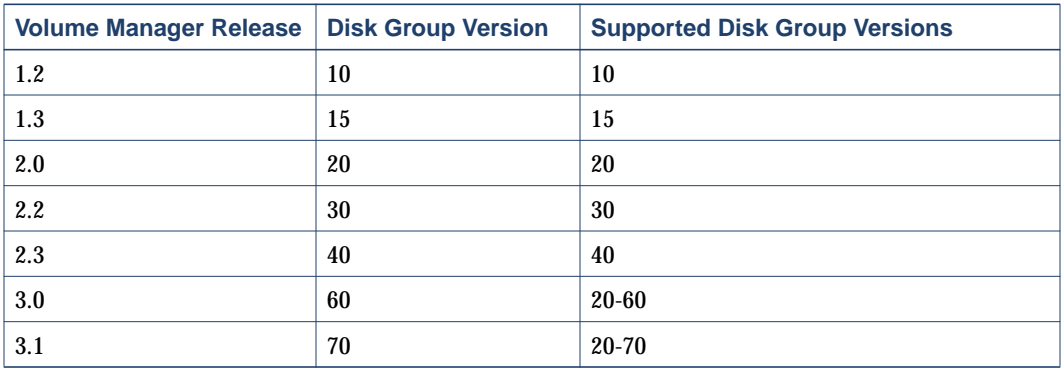

You can get a disk group version listing by specifying a disk group name with this command:

#### **# vxdg list dgname**

You can determine the disk group version by using the  $vxyrint(1M)$  command with the -l format option.

VxVM upgrades the disk group to the highest version supported by the release of VxVM that is currently running. To upgrade a disk group, use the command:

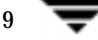

## **New Features**

**Note** Volume Manager Release 3.1 and Storage Administrator Release 3.1 are Year 2000 compliant. For additional information, see the Year 2000 certification statement on the VERITAS Web site (www.veritas.com).

#### **Volume Manager**

New features with VxVM 3.1 and higher include:

- **Unrelocate** 
	- ◆ The new unrelocate feature can be used to return subdisks that have been relocated by the hot-relocation feature back to their original disk locations after the original disk is repaired or replaced
- **Fast Mirror Resynchronization (FMR)** 
	- ◆ This feature requires a license.
	- ◆ The Fast Mirror Resynchronization (FMR) feature speeds up the resynchronization of mirrors in a volume.

The Fast Mirror Resynchronization (FMR) feature, as described in the VxVM documentation, is now also known as FastResync.

- ◆ Significant changes have been made to both the vxassist and vxplex commands as they both pertain to the current snapshot functionality. Also, the vxprint and vxkprint commands have been changed to display useful information. The vxvol command has also been changed.
- **DMP Enhancements** 
	- ◆ By default, the restore daemon checks the condition of only the disabled paths. A new option allows you to change the policy of the restore daemon to check the condition of all the paths connected to the host. To set the policy, use the following command:

```
# vxdmpadm start restore policy=check_all
```
To set the restore daemon's policy to check all the paths, comment the following line in /etc/init.d/vxvm-sysboot:

```
# restore_daemon_opts="interval=300 \
policy=check_disabled"
```
and uncomment the following line:

- ◆ DMP for JBOD and JBOD-type arrays require Solaris 2.6. or higher.
- ◆ Support added for Sun StorEdge T3 disk array
- ◆ Storage Replicator for Volume Manager (optional)
	- This feature requires a license.
	- This release of Volume Manager includes Storage Replicator for Volume Manager (SRVM), which is also known as Volume Replicator (VR). SRVM is a data replication tool designed to contribute to an effective disaster recovery plan. SRVM is a separately licensed feature of Volume Manager. For release information, see the *Storage Replicator for Volume Manager Release Notes* (vr\_notes.pdf and vr\_notes.ps). The SRVM documentation set is available in the pkgs/VRTSvrdoc directory.

**Note** Volume Manager Storage Administrator 3.1 does not support SRVM. However, a future release of Storage Administrator will support SRVM.

The VERITAS Volume Manager Storage Administrator is the graphical user interface for the Volume Manager. New features with VMSA 3.1 include:

- Multiple Host Support
	- ◆ The Storage Administrator client can provide simultaneous access to multiple host machines. The administrator can use a single Storage Administrator client session to connect to multiple hosts, view the objects on each host, and perform administrative tasks on each host. Each host machine must be running the Storage Administrator server.
- **Object View Window** 
	- ◆ The new Object View window displays a graphical view of volumes, disks, and other objects in a given disk group.
- **Command Log View Window** 
	- ◆ The new Command Log View window displays a history of Volume Manager Storage Administrator tasks performed in the current session and previous sessions.
- **Enhanced Read-only Mode** 
	- Administrators can run the Storage Administrator in read-only mode, which is useful for monitoring, training, or browsing purposes. Read-only mode allows administrators to view objects on the system, but prevents administrative actions from taking effect.
- Performance Monitoring
	- The Volume to Disk Mapping window has a performance monitoring feature that ranks volume response time.

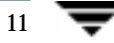

### **Cluster Functionality (Optional)**

This Volume Manager release includes an *optional* cluster feature that enables VxVM to be used in a cluster environment. Cluster functionality is discussed in Chapter 6, of the *VERITAS Volume Manager Administrator's Guide.*

- This feature requires a license.
- ◆ With cluster support enabled, this release of VxVM supports up to four nodes per cluster. However, support for more than two nodes is currently available only if VxVM is used with a Sun StorEdge A3000/A5000.
- **Note** The new features introduced in Volume Manager 3.1 are available in private disk groups, but are not yet supported for shared disk groups.

The logtype=seq feature introduced in CVM Release 2.2.1, used for Dirty Region Logs, is not supported in this release because it requires changes to the on-disk layout.

The following VxVM features are now supported in a cluster environment:

◆ 32- and 64-bit Support

VxVM now provides 32- and 64-bit support and works with the Solaris 7 and Solaris 8 32- and 64-bit kernels in a cluster environment.

◆ Rolling Upgrade

The rolling upgrade feature can be used to upgrade a cluster to a new software version while the cluster remains online. Each node in the cluster is upgraded separately while the rest of the cluster remains online. When all nodes in the cluster are upgraded, the cluster is brought up to the current software version.

## **Termination of Support Statements**

The following software is no longer supported by VERITAS:

- ◆ VERITAS Volume Manager Release 1.3.x
- ◆ VERITAS Visual Administrator Release 1.3.x
- ◆ VERITAS Volume Manager Release 2.0.x
- ◆ VERITAS Volume Manager Release 2.1.x
- ◆ VERITAS Volume Manager Release 2.2.x
- ◆ VERITAS Volume Manager Release 2.3.x
- ◆ VERITAS Volume Manager Release 2.4.x
- ◆ Solaris 2.3 operating system
- ◆ Solaris 2.4 operating system
- ◆ Solaris 2.5 & 2.5.1 operating system
- ◆ VERITAS Volume Manager no longer supports the Sun-4c product line:
	- ◆ SPARCstation 1
	- ◆ SPARCstation 1+
	- ◆ SPARCstation 2
	- ◆ SPARCstation IPC
	- ◆ SPARCstation IPX
	- ◆ SPARCstation SLC

The following software is no longer available with the VERITAS Volume Manager:

◆ Volume Manager Visual Administrator (VxVA)

## **Software Problems Fixed in Volume Manager 3.1**

The following problems have been fixed in this release:

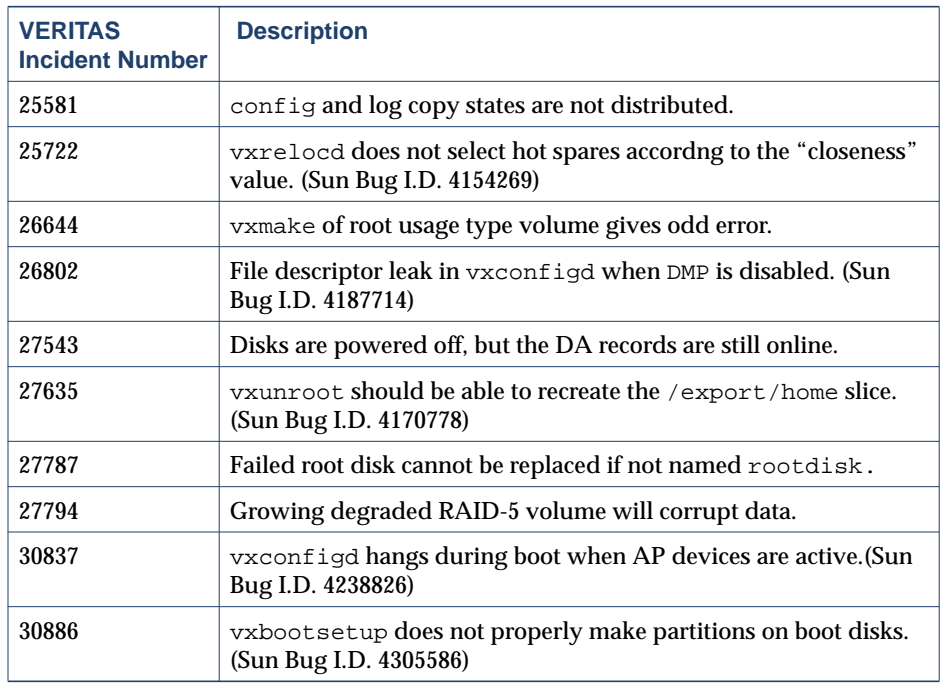

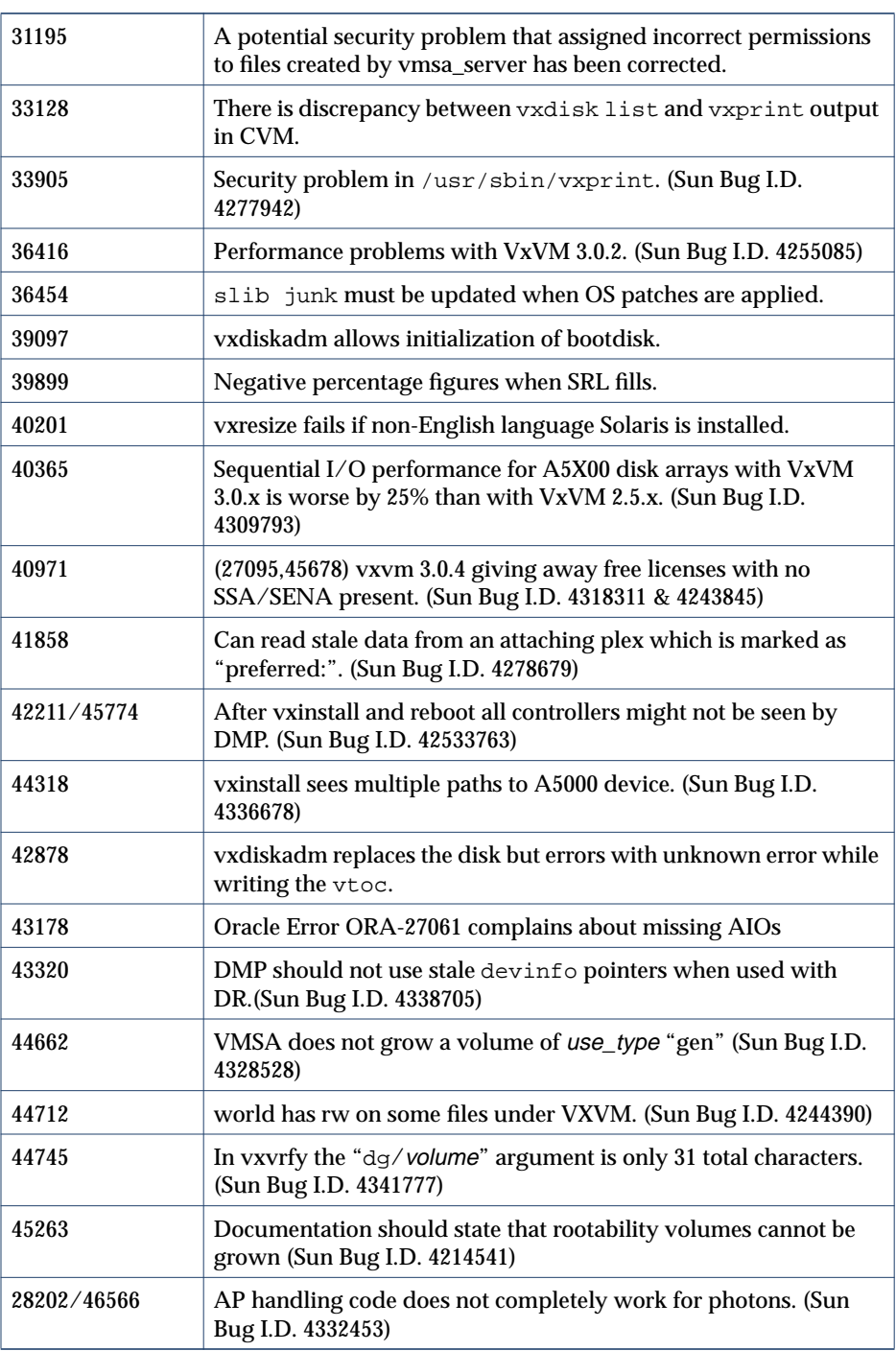

Lists of incidents fixed in previous releases of VxVM can be found in the applicable Release Notes.

## **Software Limitations and Problems in Volume Manager 3.1**

The following problems and issues exist in this release of the Volume Manager.

#### **Firmware Upgrades**

Workaround for SUN Bug I.D. 4164338

In order to do Firmware upgrade for disk controllers, there is no need to reboot the system and unload the VxVM in-kernel drivers vxdmp, vxio and vxspec drivers to guarantee data availability during the firmware upgrade procedureto a disk participating in the RAID mirror configuration. The procedure is outlined below.

#### **With DMP**

With DMP installed on the system and the configuration is setup as follows:

System is having mirrored volume across the controller.

Dmp is enabled

1. Disable the plex associated with the disk device.

#/usr/sbin/vxplex -q dg name det plex name

2. Stop the IOs to all disks through the specified HBA by executing

#/usr/sbin/vxdmpadm disable ctlr=1st\_cntlr\_name

For last controller for this device

#/usr/sbin/vxdmpadm -f disable ctlr=2nd cntlr name

3. Perform the upload of firmware on those disks for which the cntlr has been disabled

#./download

4. After doing upload, enable all the controllers by executing

#/usr/sbin/vxdmpadm enable ctlr=2nd\_cntlr\_name

5. Enable the plex associated with the device.

#/usr/sbin/vxplex -g dg\_name att Volume\_name plex\_name

The above command will take some time depanding upon the size of the mirror set.

#### **Without DMP**

With NO DMP installed on the sytem and the configuration is setup to be as follows:

System is having mirrored volume ( Not necessary across the controller)

Dmp is not enabled

1. Chose vxdiskadm Option 4, Remove a disk for replacement and chose the disk on which firmware download has to be perform.

- 2. Chose vxdiskadm Option 11, offline the device.
- 3. Download the firmware on to the disk device.
- 4. Chose vxdiskadm Option 10, online the device.
- 5. Chose vxdiskadm Option 5, Replace a failed or removed disk.

### **FastResync**

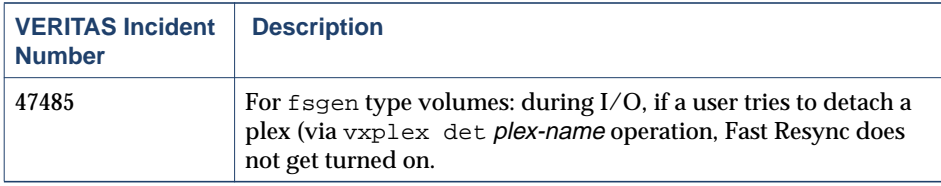

### **Installation Issues**

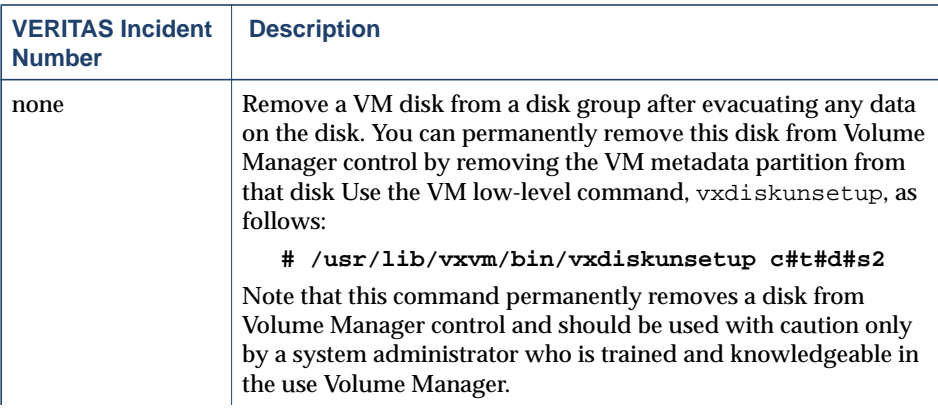

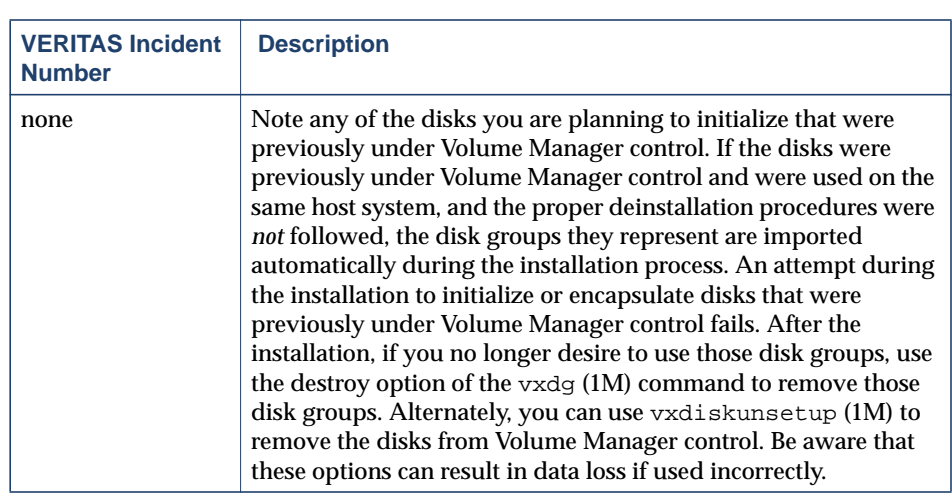

## **Upgrade Issues**

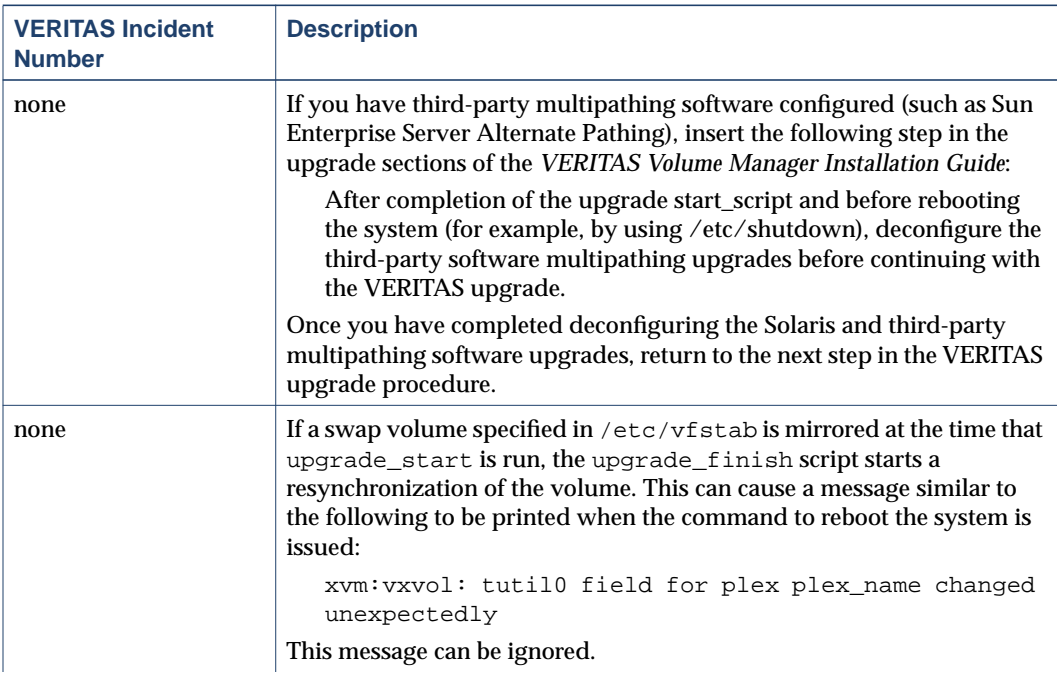

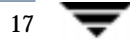

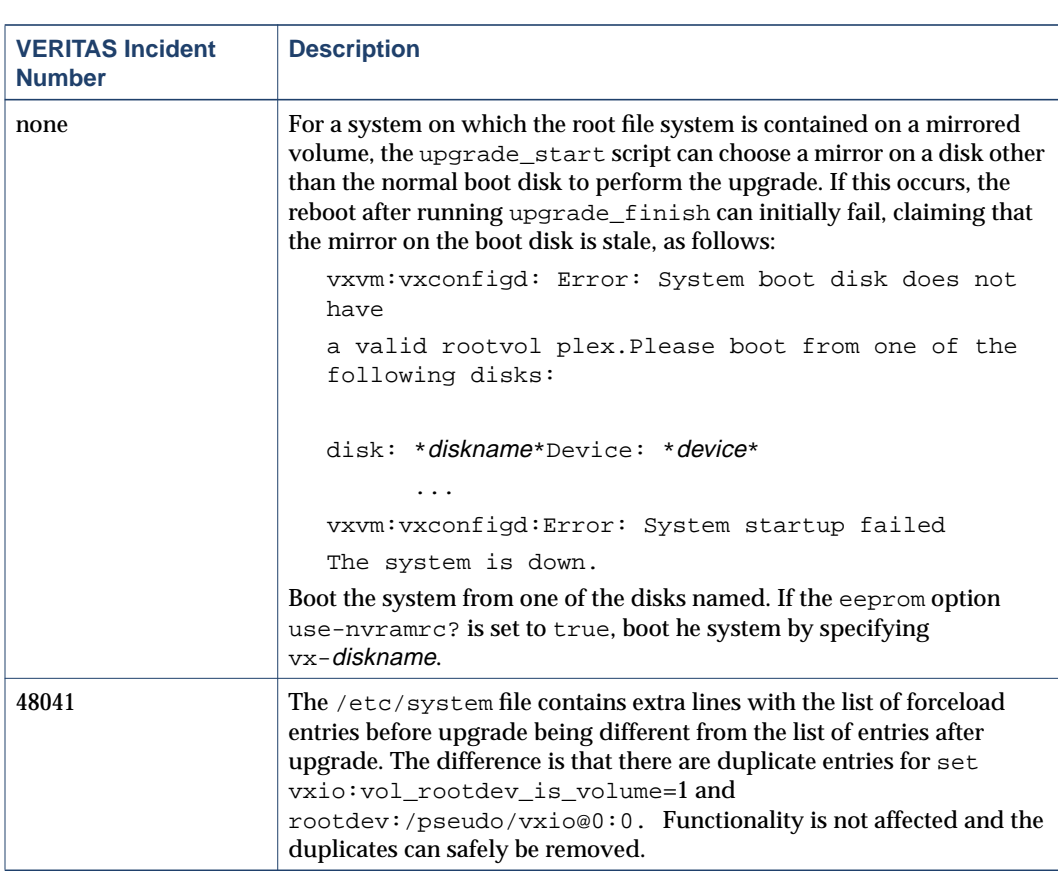

## **Utility Issues**

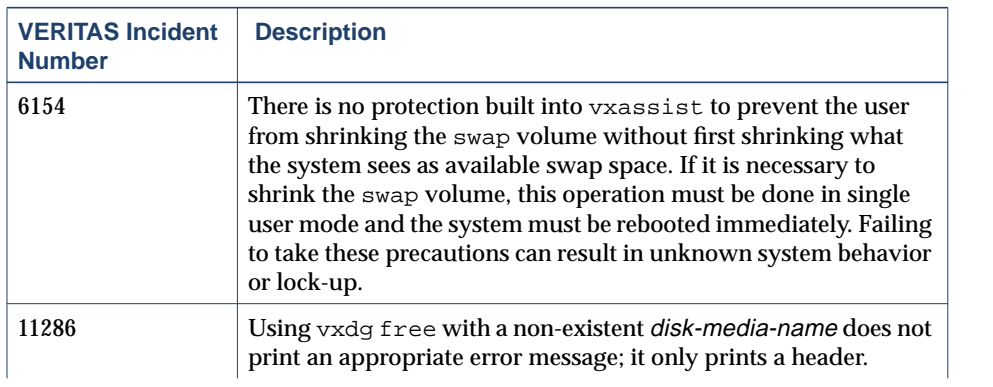

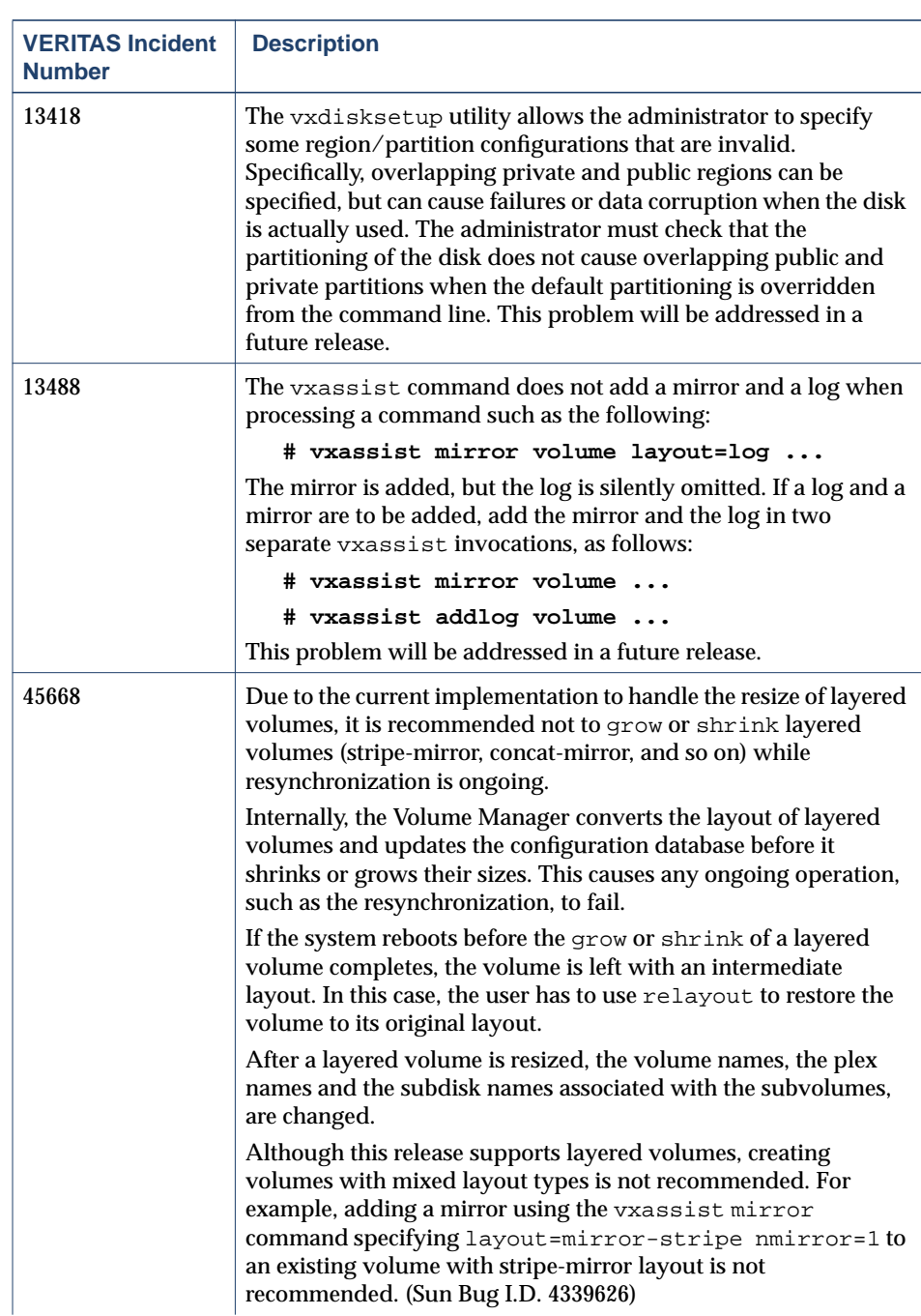

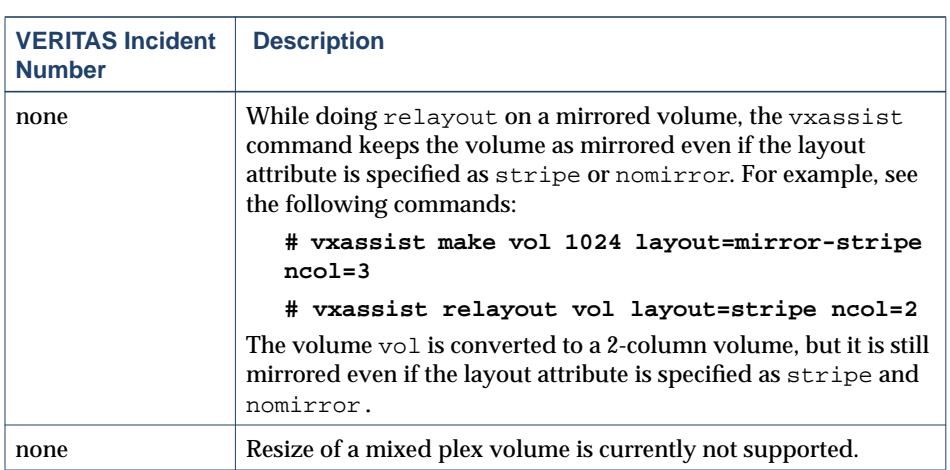

## **Device Issues**

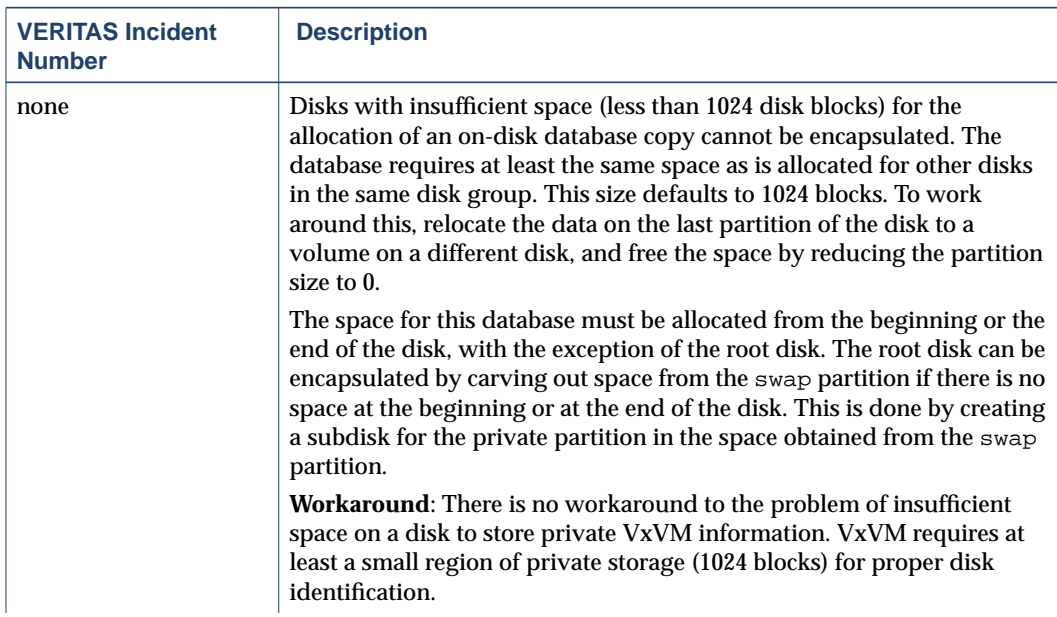

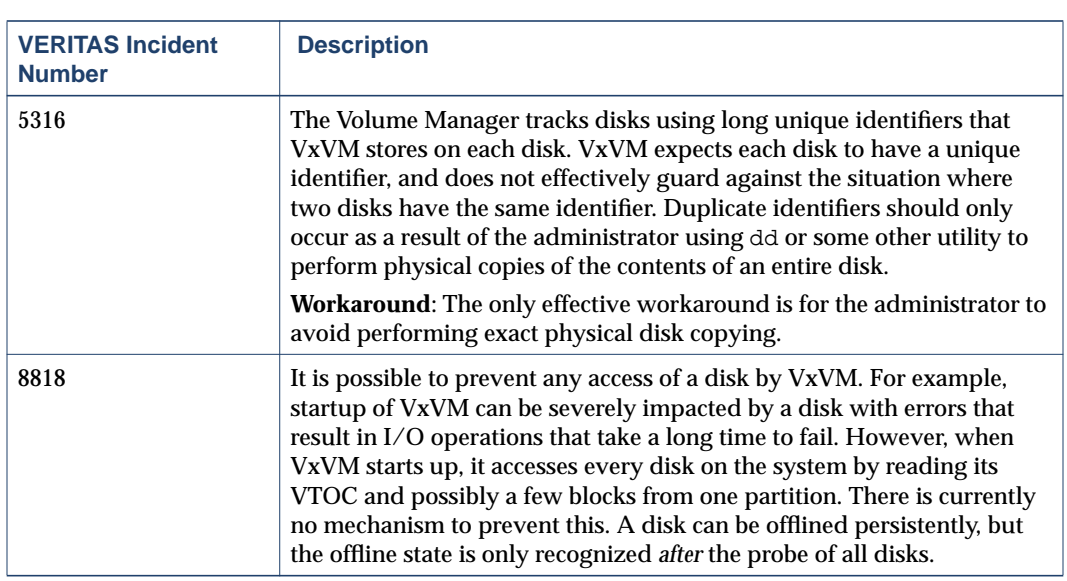

## **Hot-Relocation Issues**

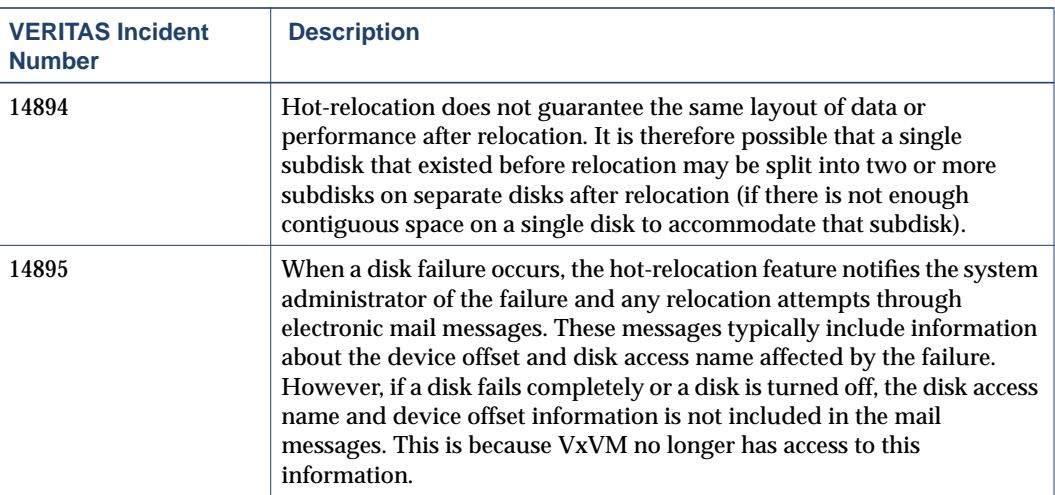

 $\overline{21}$ 

## **Relayout Issues**

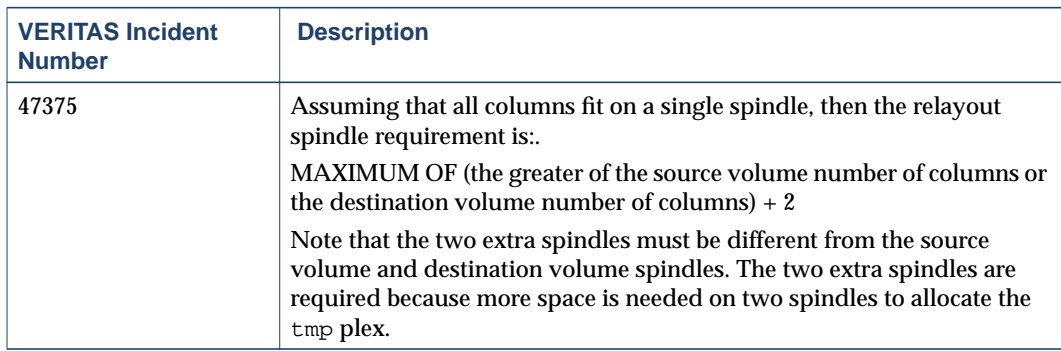

## **DMP Issues**

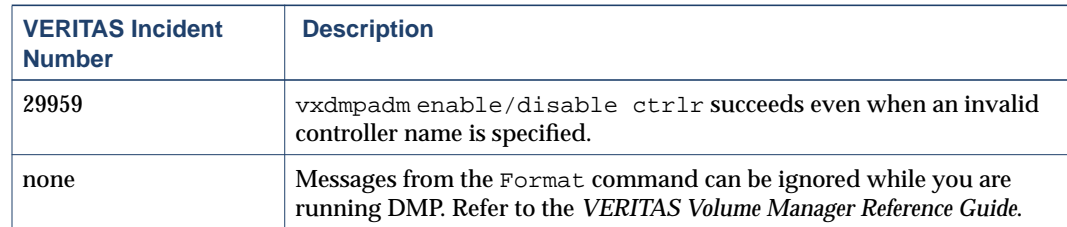

## **Cluster Functionality Issues**

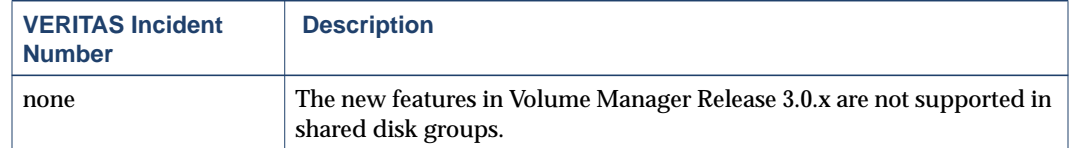

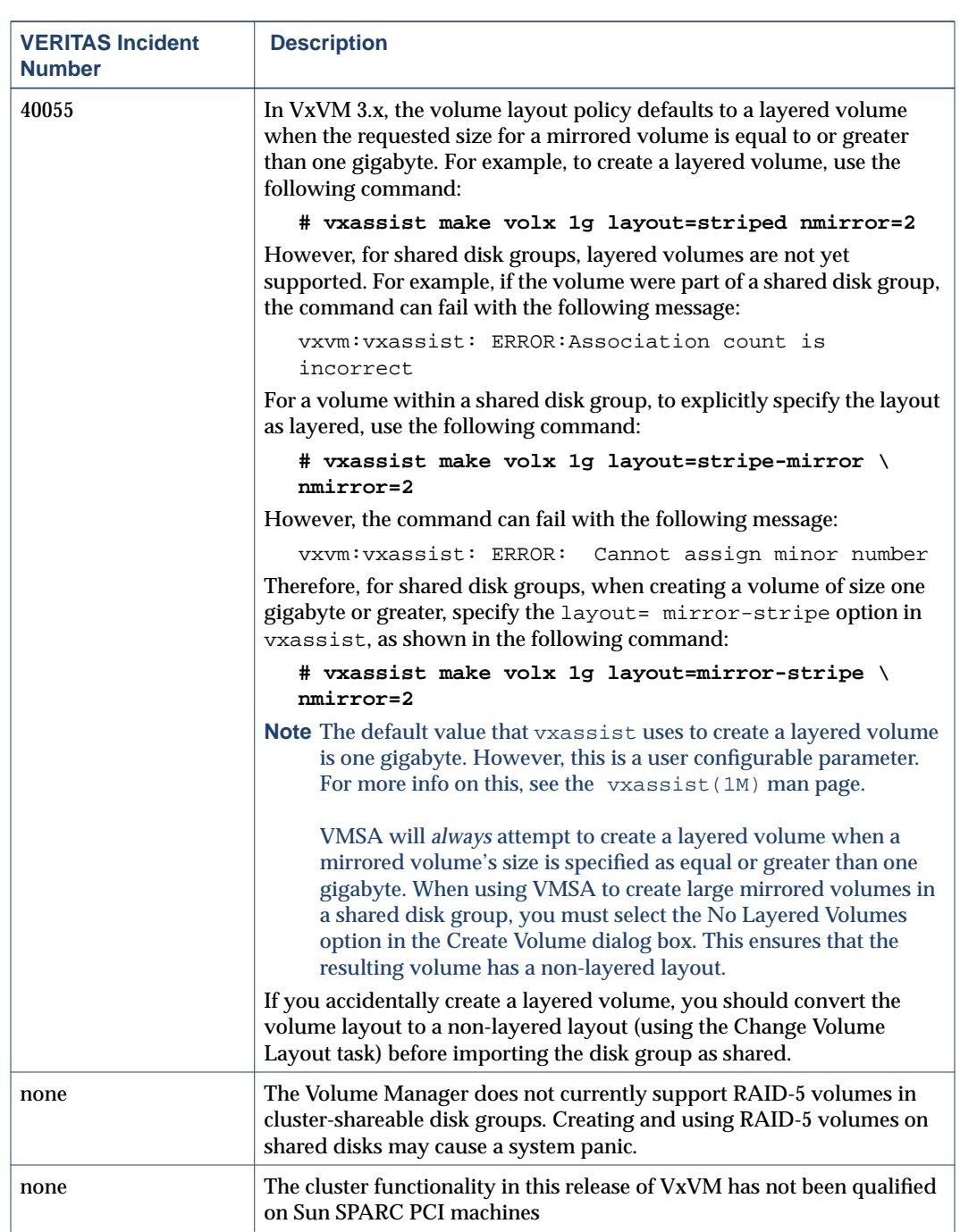

 $\overline{23}$ 

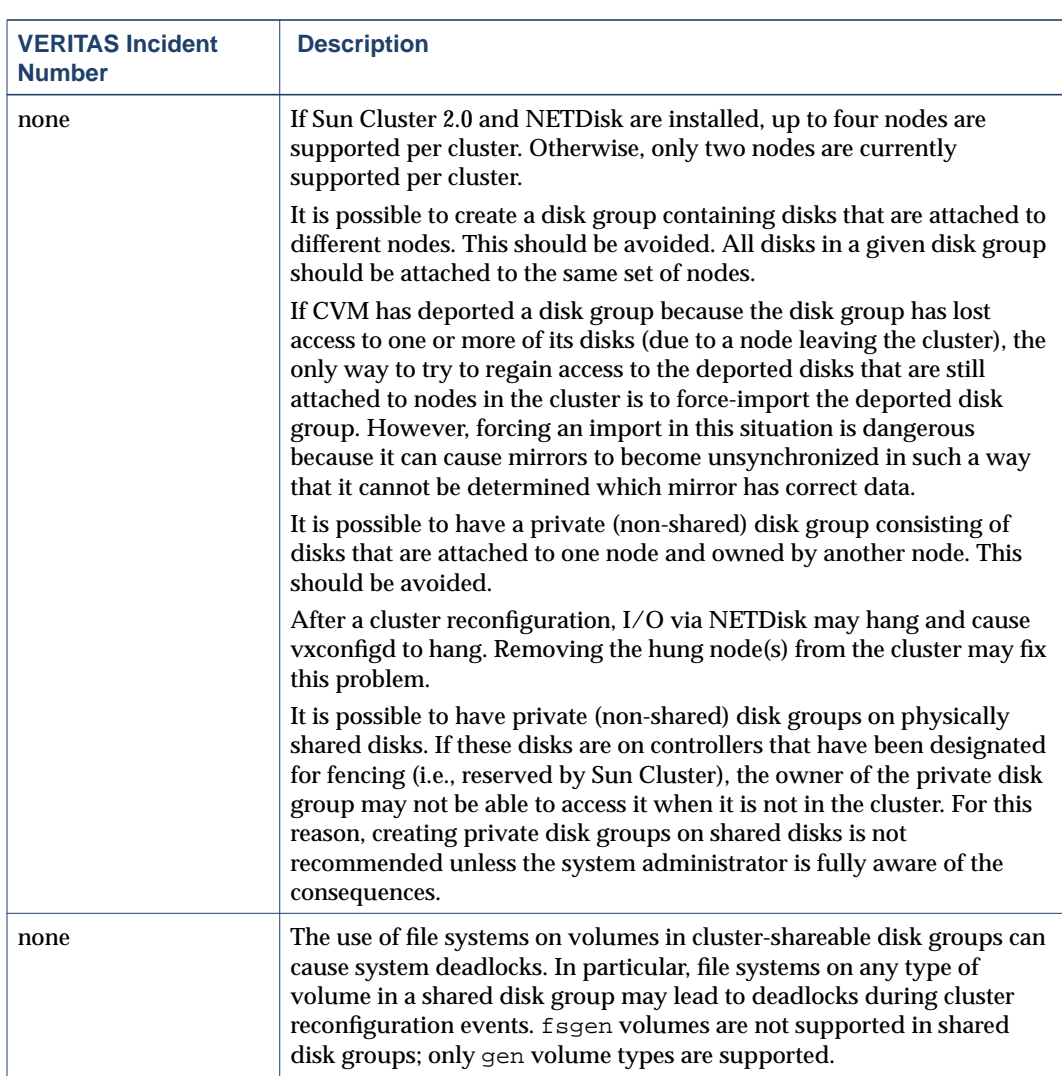

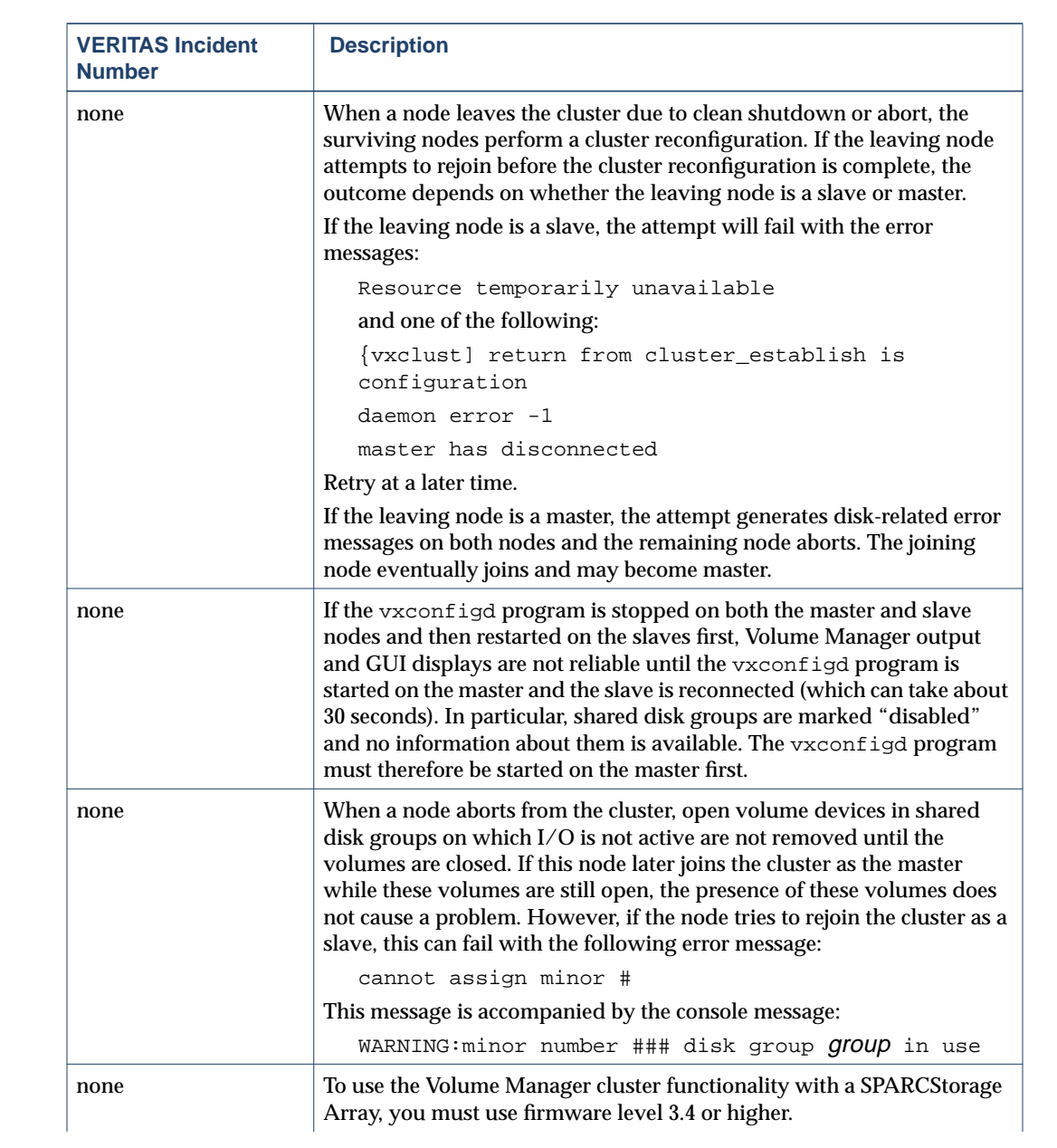

 $\overline{25}$ 

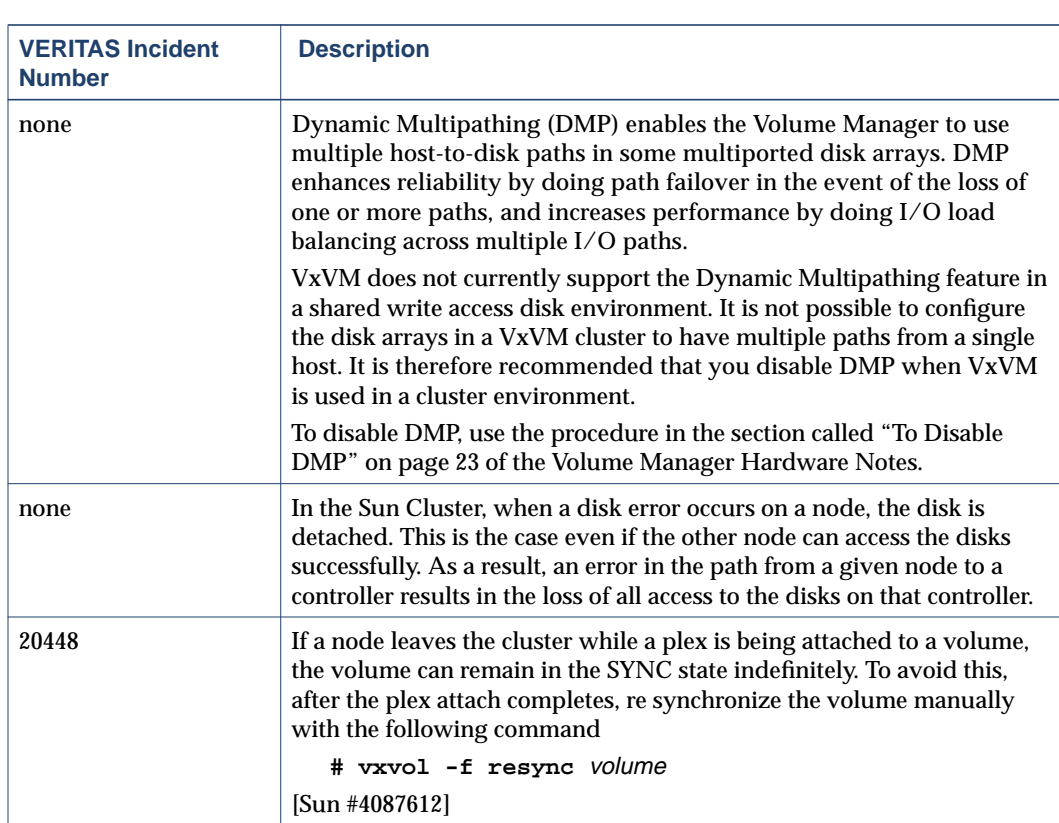

## **Miscellaneous Issues**

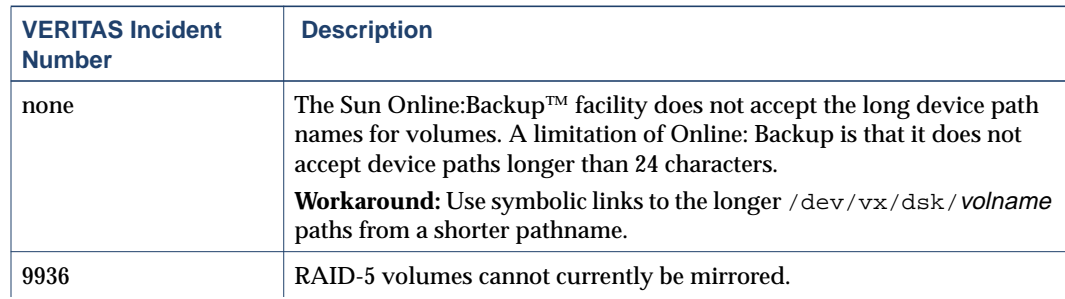

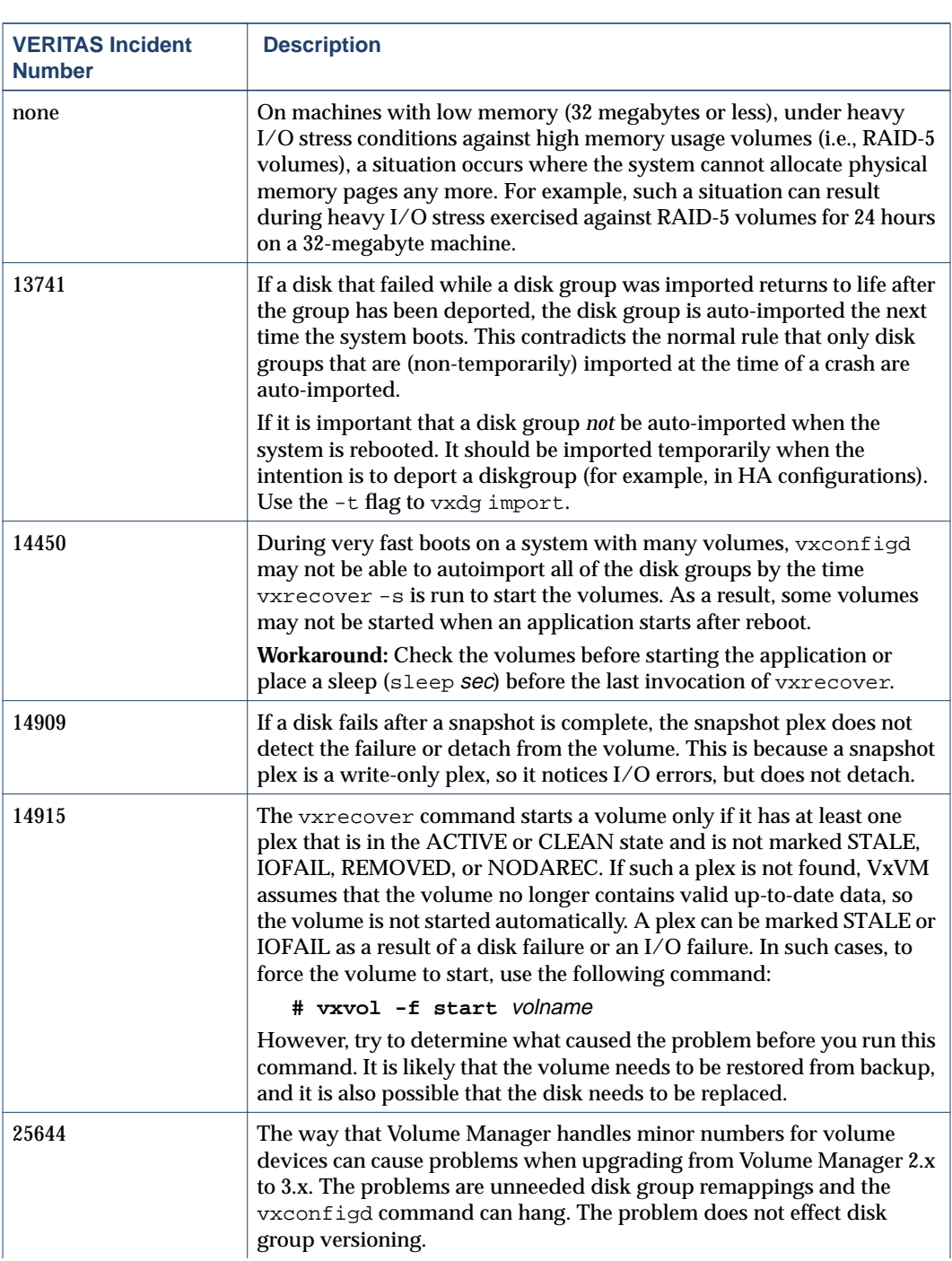

 $\overline{27}$ 

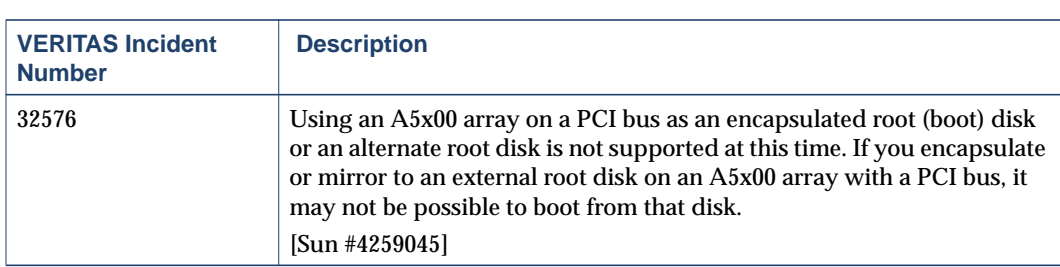

### **Solaris Issues**

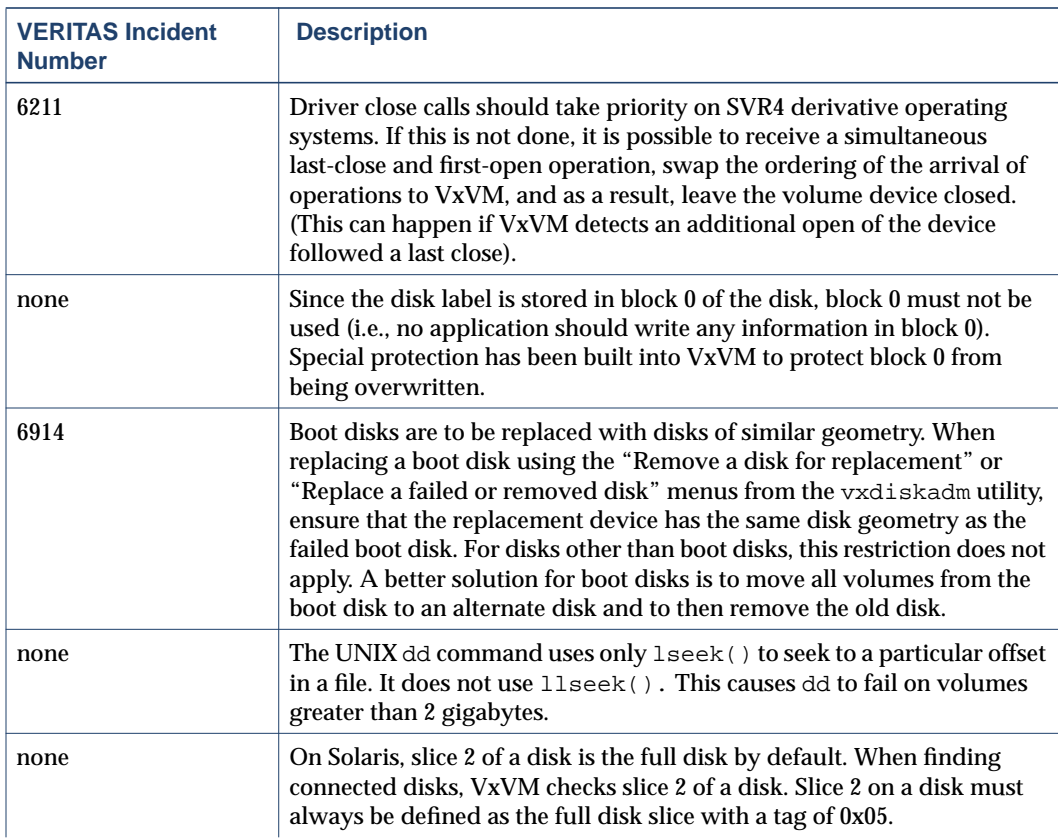

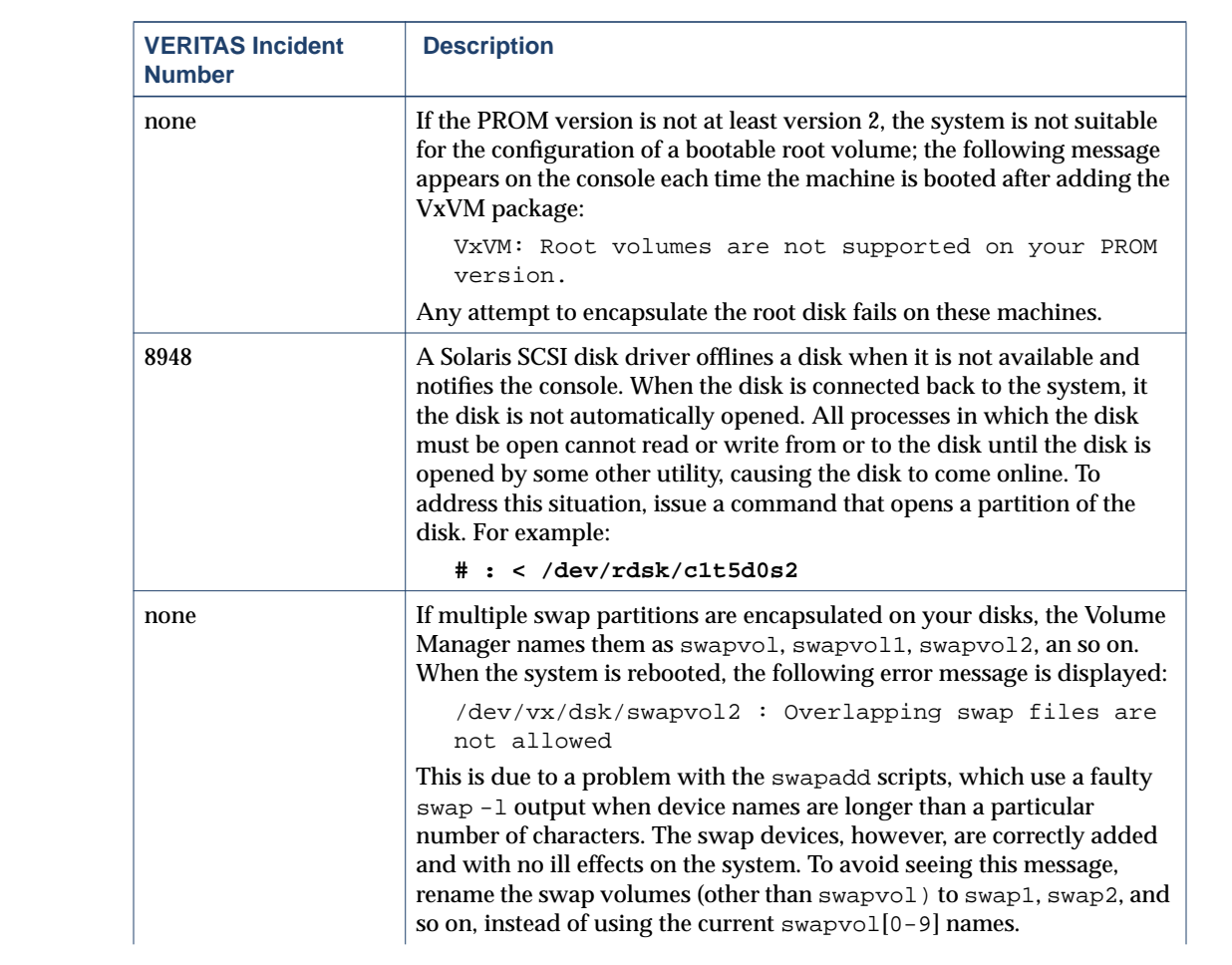

 $\overline{29}$ 

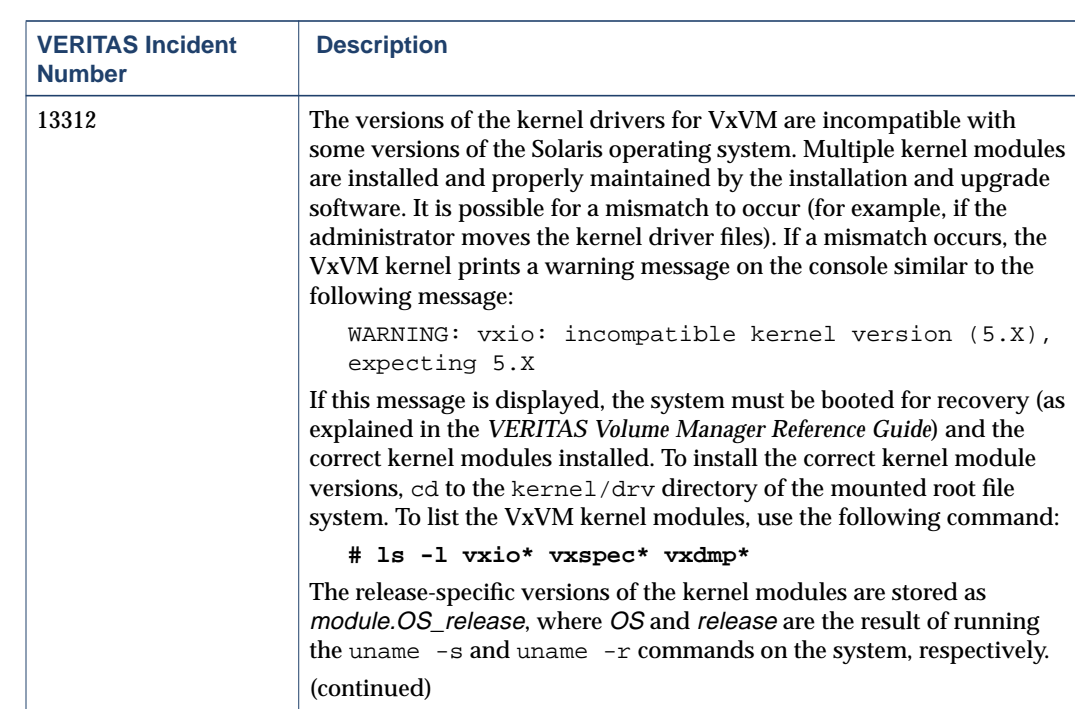

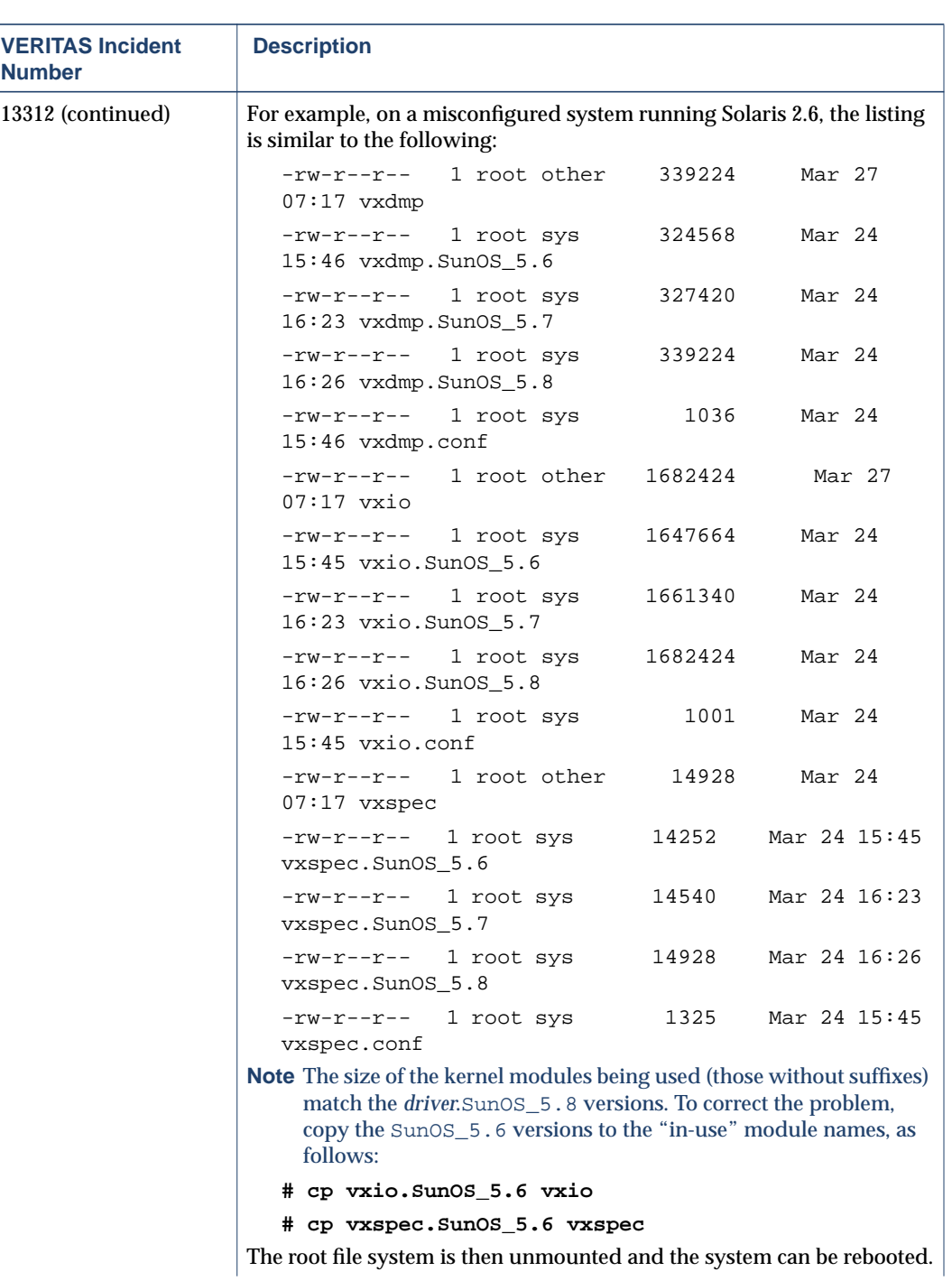

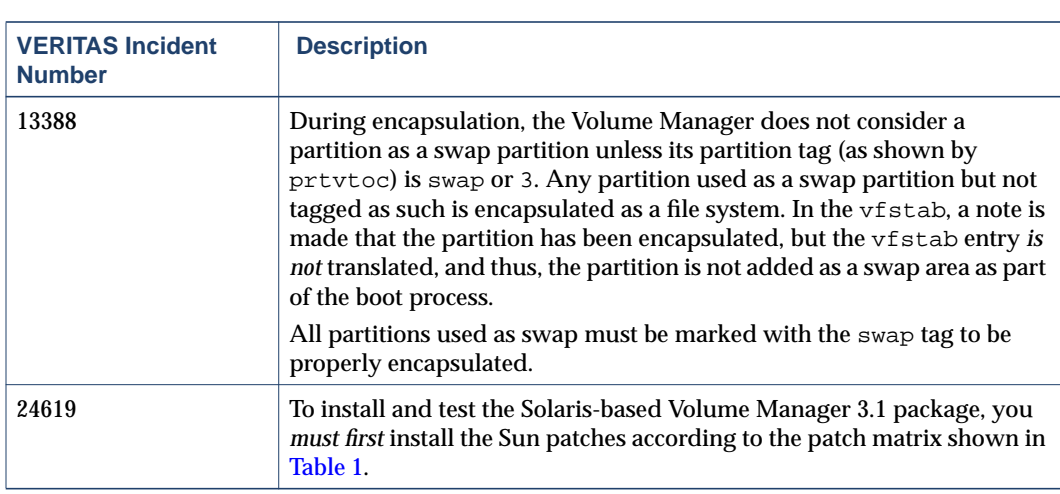

Table 1. Solaris Operating System Patch Requirements

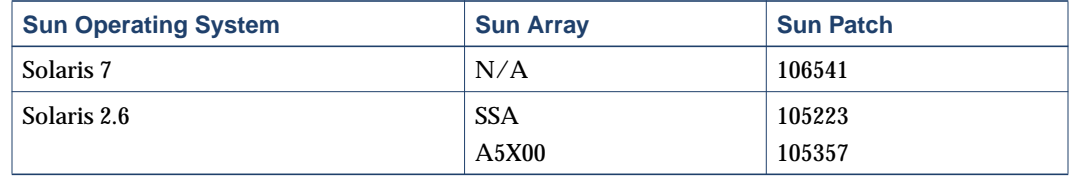

Sun patches are available through the Sun web site sunsolve.sun.com.

Volume Manager 3.x pkgadd scripts for the VRTSvxvm have been modified to produce an informational message if the required Sun patches are not present on your system.

## **Software Limitations and Problems in Storage Administrator Release 3.1**

The following problems and issues exist in this release of the Volume Manager Storage Administrator:

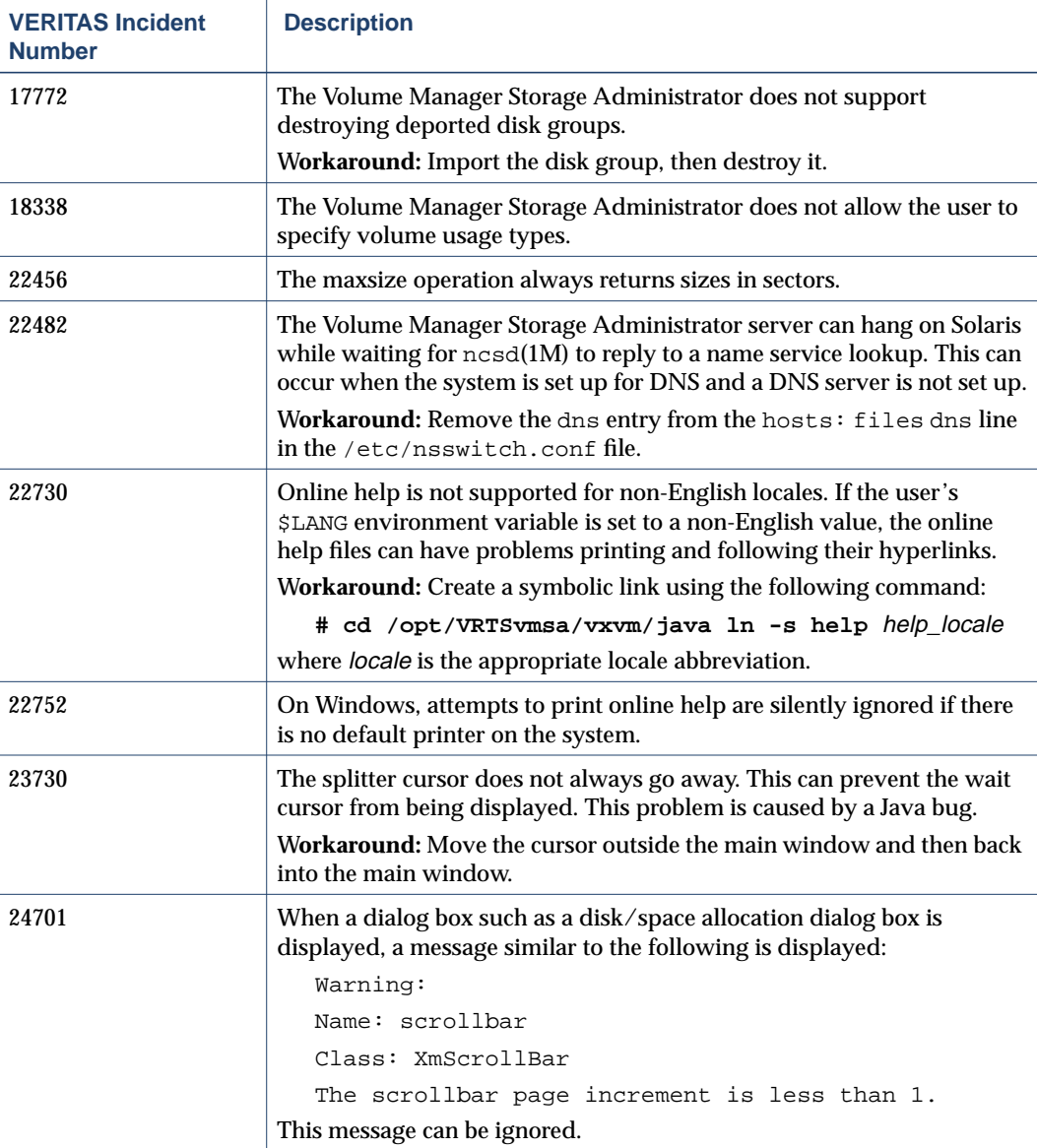

33

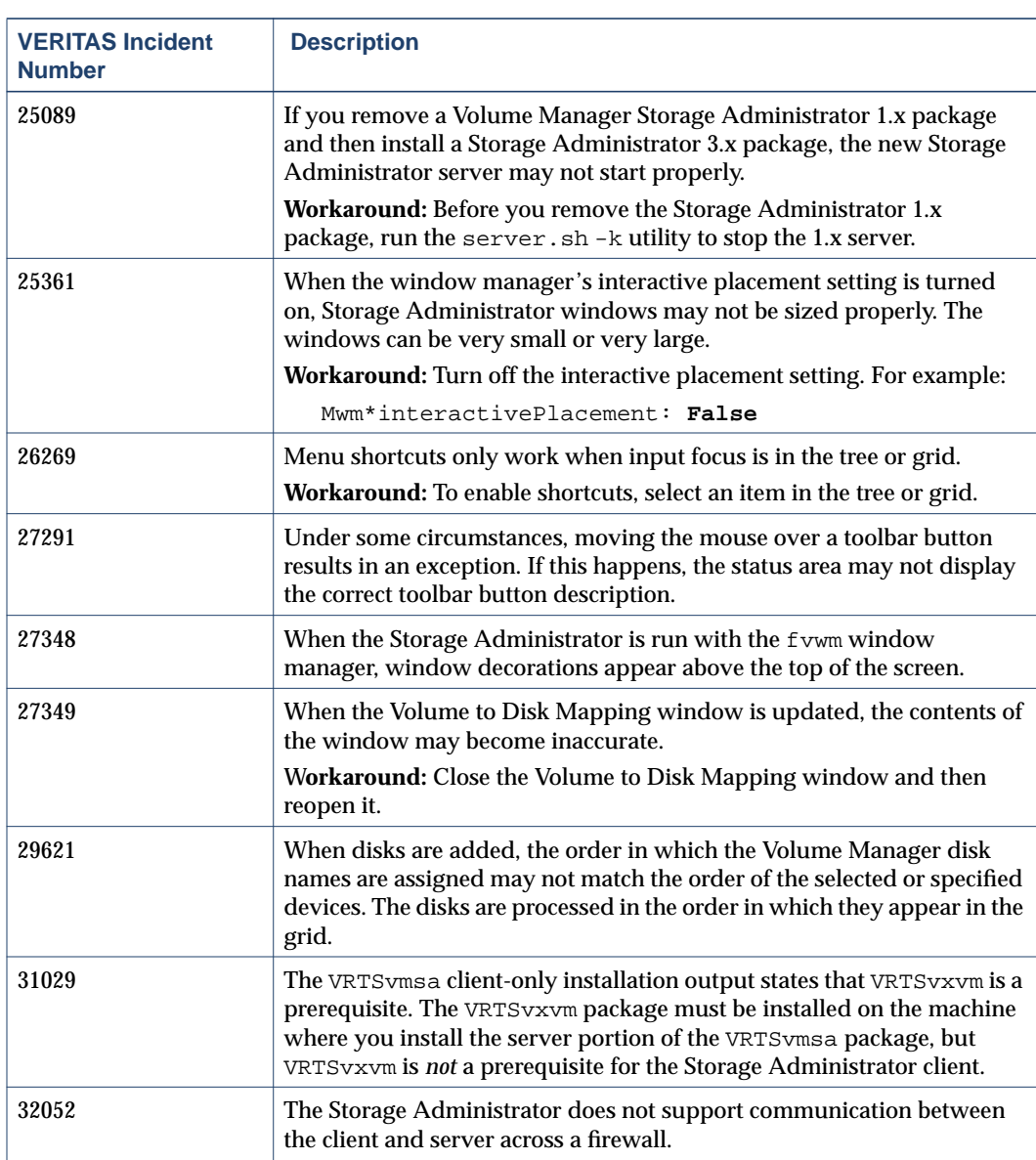

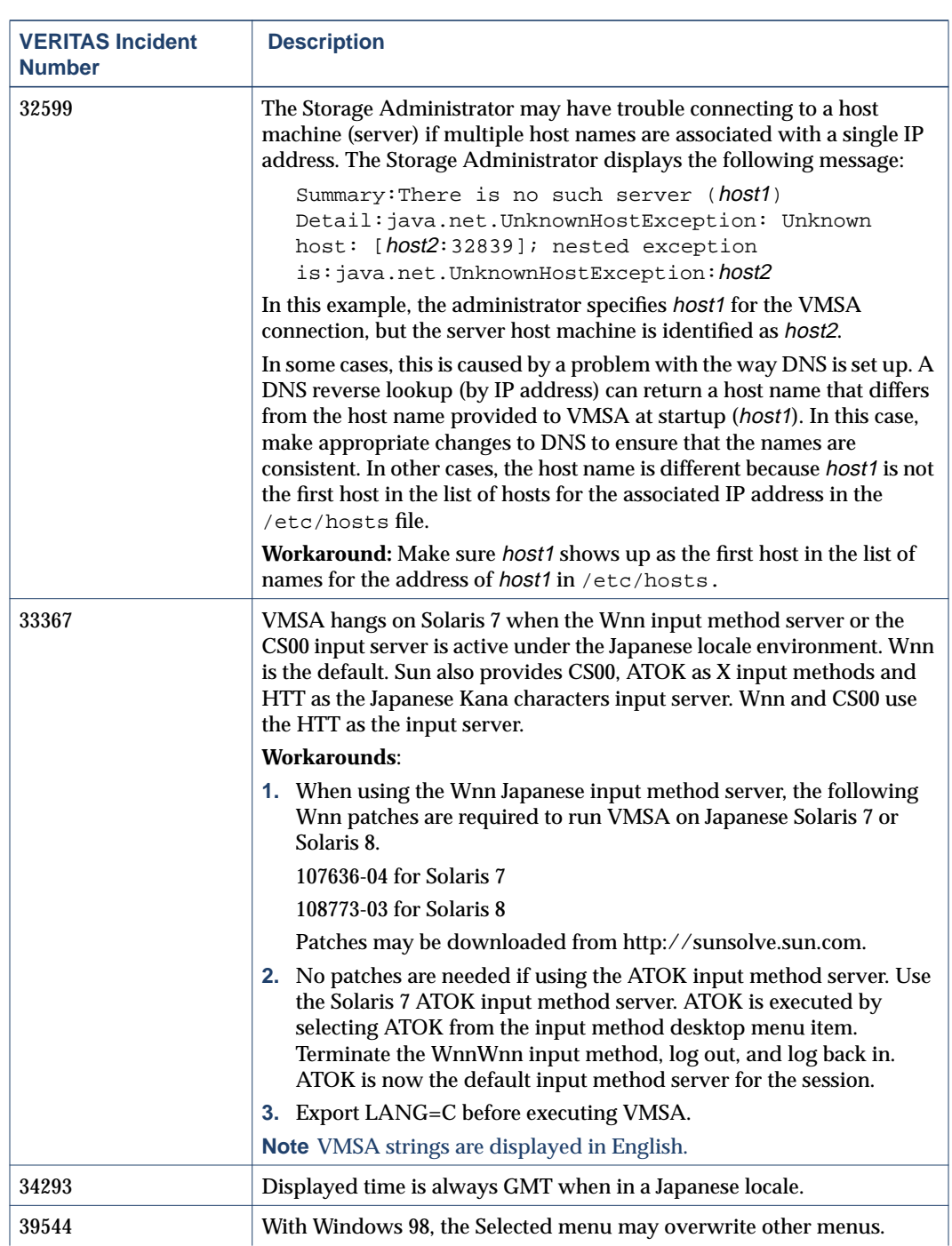

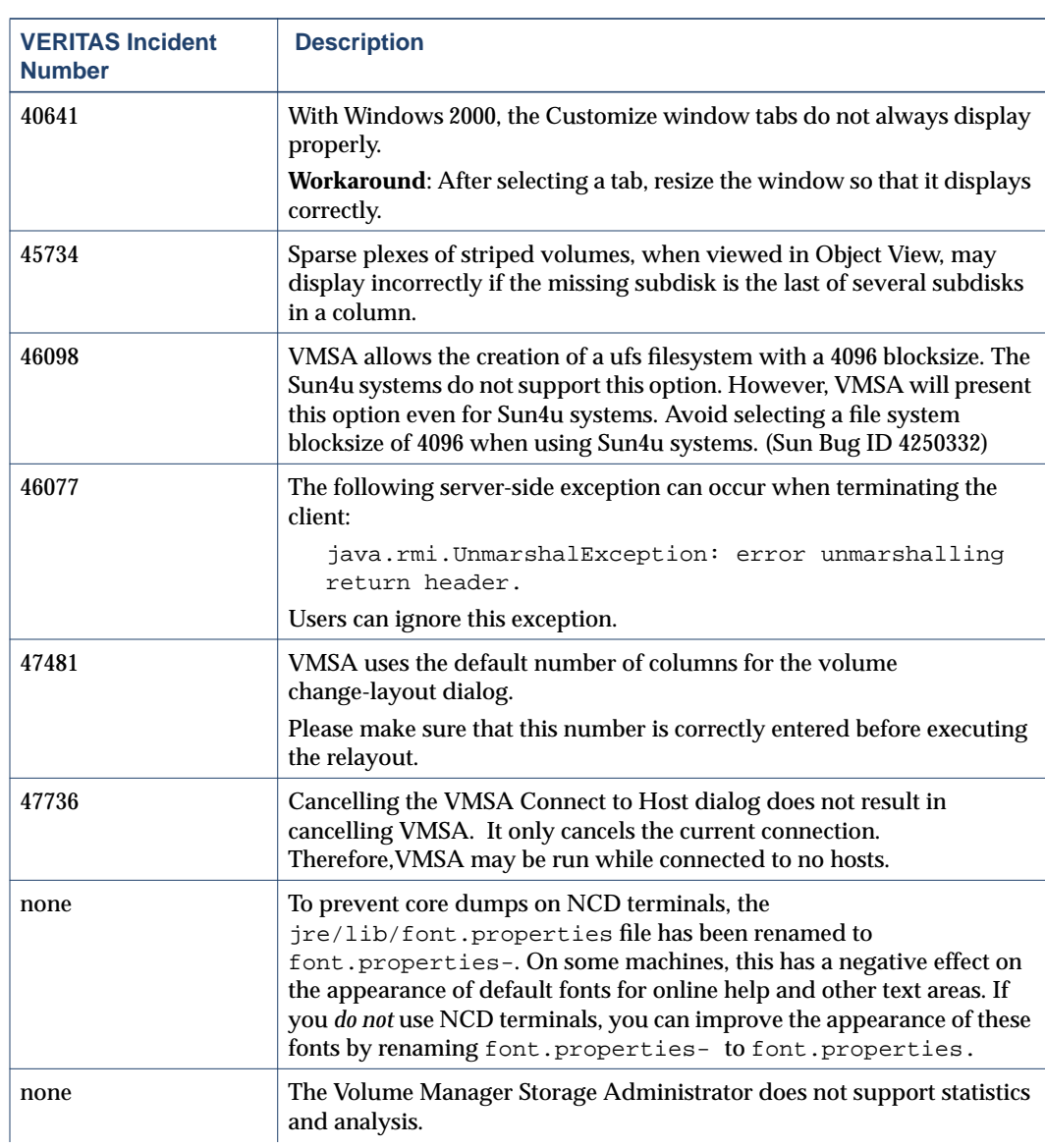

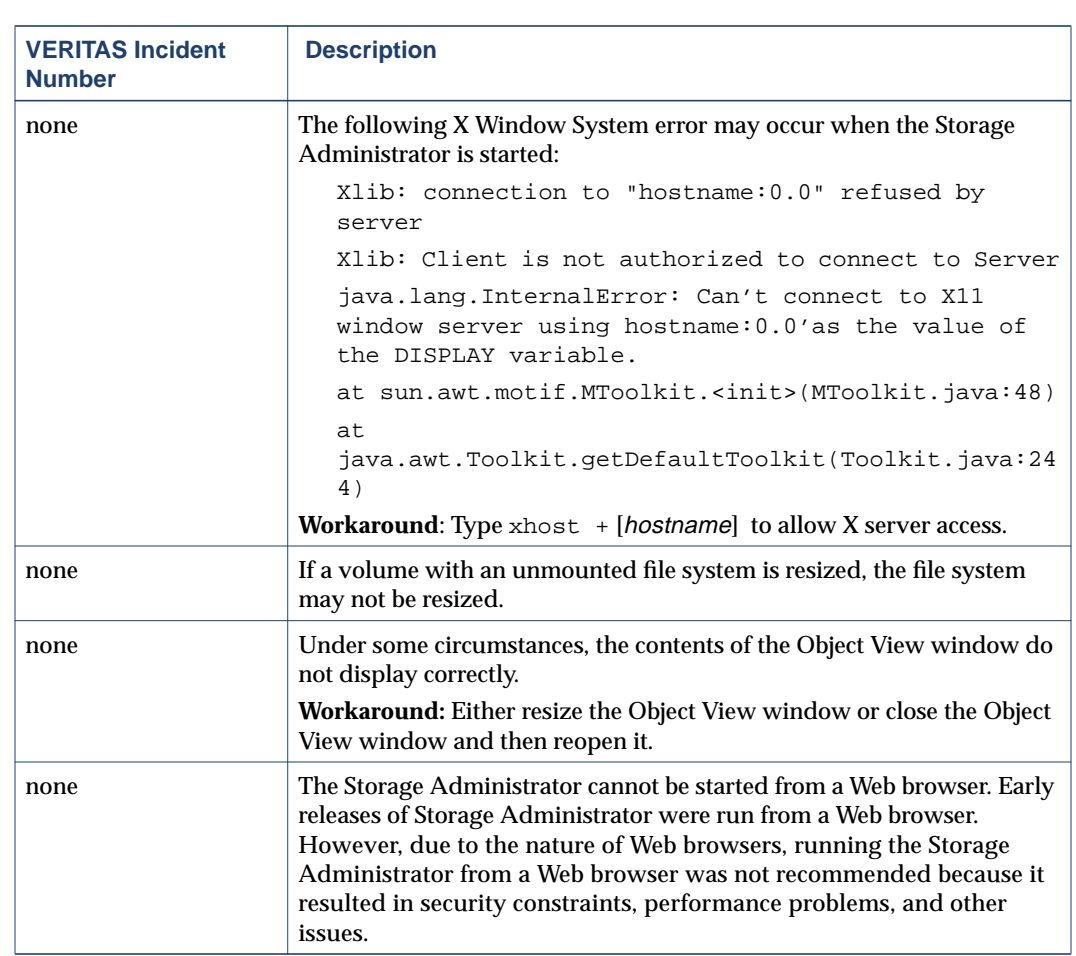

## **Encapsulating and Mirroring the Root Disk**

If you plan to mirror the root disk (which contains the root file system) so that an alternate root disk exists for booting purposes, you should place the root disk under Volume Manager control through encapsulation. The root disk can be encapsulated either during the vxinstall process (while installing VxVM), from the vxdiskadm menus (after VxVM is installed), or from the Storage Administrator. Once encapsulated, the root disk can be mirrored using vxdiskadm.

**Note** If the root disk is encapsulated and the dump device is covered by the swap volume, the savecore -L operation is unsafe because it will overwrite the swap. As a workaround, you can configure some other partition as a dedicated dump device instead of the default swap.

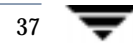

You cannot grow or shrink any volume associated with an encapsulated bootdisk (rootvol, usr, var, opt, swapvol, etc.) because these map to a physical underlying partition on the disk and must be contiguous. Refer to *Volume Manager Rootability* in Chapter 3 of the *VERITAS Volume Manager Administrator's Guide.*

## **Booting From DMP Devices**

When the root disk is placed under Volume Manager control, it is automatically accessed as a Dynamic Multipathing (DMP) device with one path if it is a single disk, or with more paths if the disk is part of a multiported disk array. By encapsulating the root disk, the system reliability is enhanced against loss of one or more of the existing physical paths to a disk. For more information, see the *VERITAS Volume Manager Administrator's Guide*.

## **VxVM and Multi-Host Failover Configurations**

Outside the context of clustering functionality, VxVM disk groups can be "imported" (made available) from only one host at any given time. When a host imports a disk group as private, the volumes and configuration of that disk group becomes accessible to the host. If the administrator or system software wants to privately use the same disk group from another host, the host that already has the disk group imported (*importing host*) must "deport" (give up access to) the disk group. Once deported, the disk group can be imported by another host.

If two hosts are allowed to access a disk group concurrently without proper synchronization, such as that provided by the Oracle Parallel Server, the configuration of the disk group, and possibly the contents of volumes, can be corrupted. Similar corruption can also occur if a file system or database on a raw disk partition is accessed concurrently by two hosts, so this is not a problem limited to VxVM.

When a host in a non-clustered environment imports a disk group, an import lock is written on all disks in that disk group. The import lock is cleared when the host deports the disk group. The presence of the import lock prevents other hosts from importing the disk group until the importing host has deported the disk group. Specifically, when a host imports a disk group, the import normally fails if any disks within the disk group appear to be locked by another host. This allows automatic re-importing of disk groups after a reboot (*autoimporting*) and prevents imports by another host, even while the first host is shut down. If the importing host is shut down without deporting the disk group, the disk group can only be imported by another host by clearing the host ID lock first (discussed later).

**Note** The import lock contains a host ID (with VxVM, this is the host name) reference to identify the importing host and enforce the lock. Problems can therefore arise if two hosts have the same host ID. Since VxVM uses the host name as the host ID (by

default), it is advisable to change the host name of one machine if another machine shares its host name. To change the host name, use the vxdctl hostid new\_hostname command.

The import locking scheme works well in an environment where disk groups are not normally shifted from one system to another. However, consider a setup where two hosts, Node A and Node B, can access the drives of a disk group. The disk group is first imported by Node A, but the administrator wants to access the disk group from Node B if Node A crashes. This kind of scenario (*failover*) can be used to provide manual high availability to data, where the failure of one node does not prevent access to data. Failover can be combined with a "high availability" monitor to provide automatic high availability to data: when Node B detects that Node A has crashed or shut down, Node B imports (fails over) the disk group to provide access to the volumes.

VxVM can support failover, but it relies on the administrator or on an external high-availability monitor to ensure that the first system is shut down or unavailable before the disk group is imported to another system. For details on how to clear locks and force an import, see the  $v \times dq(1M)$  manual page and the section on moving disk groups between systems in the *VERITAS Volume Manager Reference Guide*.

**Caution** If vxdg import is used with  $-C$  (clears locks) and/or  $-f$  (forces import) to import a disk group that is still in use from another host, disk group configuration corruption is likely to occur. Volume content corruption is also likely if a file system or database is started on the imported volumes before the other host crashes or shuts down.

> If this kind of corruption occurs, you must probably rebuild your configuration from scratch and reload all volumes in the disk group from a backup. To backup and rebuild the configuration, if nothing has changed, use vxprint -mspvd and store the output which can be fed to vxmake to restore the layouts. There are typically a large number of configuration copies for each disk group, but corruption nearly always affects all configuration copies, so redundancy does not help in this case.

> Disk group configuration corruption usually shows up as missing or duplicate records in the configuration databases. This can result in a wide variety of vxconfigd error messages, including errors such as:

Association not resolved Association count is incorrect Duplicate record in configuration Configuration records are inconsistent

These errors are typically reported in association with specific disk group configuration copies, but usually apply to all copies. The following is usually

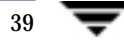

displayed along with the error:

Disk group has no valid configuration copies

See Chapter 2 of the *VERITAS Volume Manager Reference Guide* for more information on VxVM error messages.

If you use the VERITAS VCS product, all disk group failover issues can be managed correctly. VCS includes a high availability monitor and includes failover scripts for VxVM, VxFS®, and for several popular databases.

The -t option to vxdg prevents automatic re-imports on reboot and is necessary when used with a host monitor (such as VCS) that controls imports itself, rather than relying on automatic imports by VxVM.

## **Available Documentation**

The following documents accompany this Volume Manager release:

- ◆ *VERITAS Volume Manager Release Notes* (this document)
- ◆ *VERITAS Volume Manager Hardware Notes*
- ◆ *VERITAS Volume Manager Installation Guide*
- ◆ *VERITAS Volume Manager Administrator's Guide*
- ◆ *VERITAS Volume Manager Reference Guide*
- ◆ *VERITAS Volume Manager Storage Administrator Administrator's Guide*
- ◆ *VERITAS Storage Replicator for Volume Manager Administrator's Guide (3.1 )*
- ◆ *VERITAS Storage Replicator for Volume Manager Release Notes (3.1 )*
- ◆ *VERITAS Storage Replicator for Volume Manager Configuration Guide (3.1 )*
- ◆ Online manual pages

The Storage Administrator provides online help files. To access the online help files, select the appropriate item from the Help menu or click Help in a dialog box.

### **Displaying Documentation Online**

This product includes online documentation in Adobe Portable Document Format (PDF) and PostScript formats. You can view the documents online in either of these formats.

To view PDF documents, you must use the Adobe Acrobat Reader. You can use Acrobat reader as a stand-alone application, or as a plug-in to your web browser. However, VERITAS Software assumes no responsibility for the correct installation or use of Acrobat Reader. For more information on the latest versions of Acrobat Reader, or for help with installation problems, visit the Adobe web site at: http://www.adobe.com.

To view PostScript documents, you can use the Solaris Image Tool (imagetool) or any PostScript previewer.

#### **English Versions of the Documentation**

The VERITAS Volume Manager guides are provided on the CD-ROM under the pkgs/VRTSvmdoc directory. If you have installed the VRTSvmdoc package, the documents are available in the following locations:

◆ *VERITAS Volume Manager Installation Guide*

/opt/VRTSvxvm/docs/installguide.ps /opt/VRTSvxvm/docs/installguide.pdf

◆ *VERITAS Volume Manager Reference Guide*

/opt/VRTSvxvm/docs/ref.ps /opt/VRTSvxvm/docs/ref.pdf

◆ *VERITAS Volume Manager Administrator's Guide*

/opt/VRTSvxvm/docs/admin.ps /opt/VRTSvxvm/docs/admin.pdf

◆ *VERITAS Volume Manager Hardware Notes*

/opt/VRTSvxvm/docs/hwnotes.ps /opt/VRTSvxvm/docs/hwnotes.pdf

◆ *VERITAS Volume Manager Storage Administrator Administrator's Guide*

/opt/VRTSvxvm/docs/vmsaguide.ps /opt/VRTSvxvm/docs/vmsaguide.pdf

◆ *VERITAS Volume Replicator Administrator's Guide*

/opt/VRTSvrdoc/docs/vr\_ag.pdf /opt/VRTSvrdoc/docs/vr\_ag.ps

◆ *VERITAS Volume Replicator Configuration Guide*

/opt/VRTSvrdoc/docs/vr\_config.pdf /opt/VRTSvrdoc/docs/vr\_config.ps

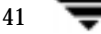

Unformatted manual pages related to the VERITAS Volume Manager are located in the VRTSvmman directory on the CD-ROM. If you have installed the VRTSvmman package, the manual pages can be found in the /opt/VRTSvxvm/man directory. The Storage Administrator manual pages are in the /opt/VRTSvmsa/man directory. If you add these directories to your MANPATH environment variable, you can view these man pages with the man(1) command.

#### **Printing Documentation**

To print the documentation, you must have access to a PostScript printer. If you are not sure how to do this, or whether or not you have this functionality, consult your system administrator.

You can print the documents in the following ways:

- ◆ Use the print options in your PostScript previewer to print one or more pages.
- ◆ Use the print options in your Acrobat Reader viewer to print one or more pages.
- ◆ Print entire chapters using the 1p command and your PostScript printer.